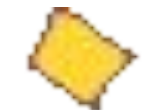

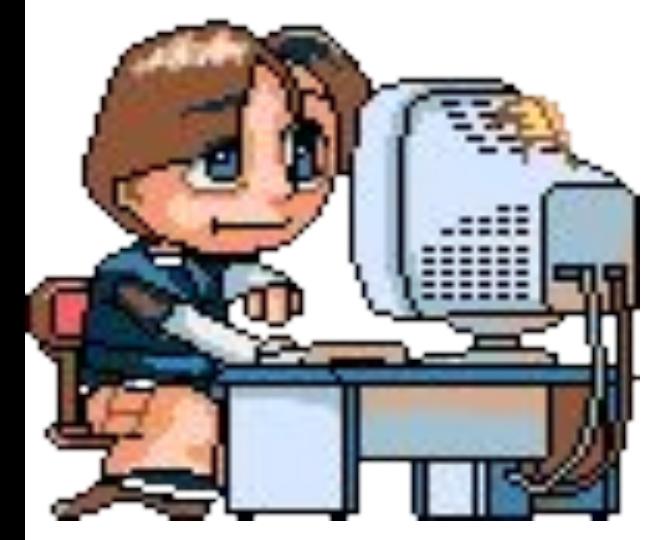

"Kozga resober ne znaem, c caroli rpuemaru on gepsieum nyme, gre nezo nu nonymki or<sub>ine</sub>

**CA.** 

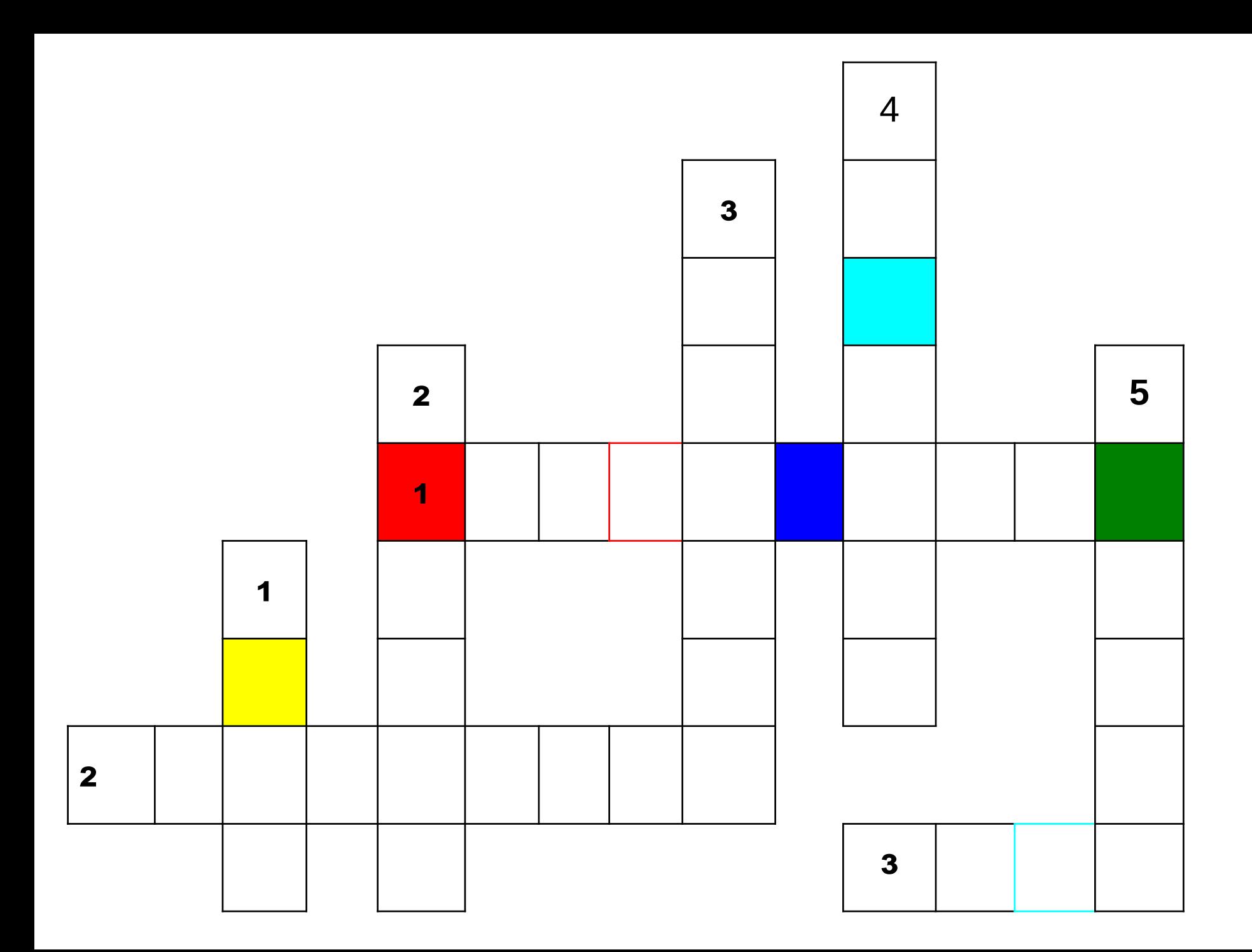

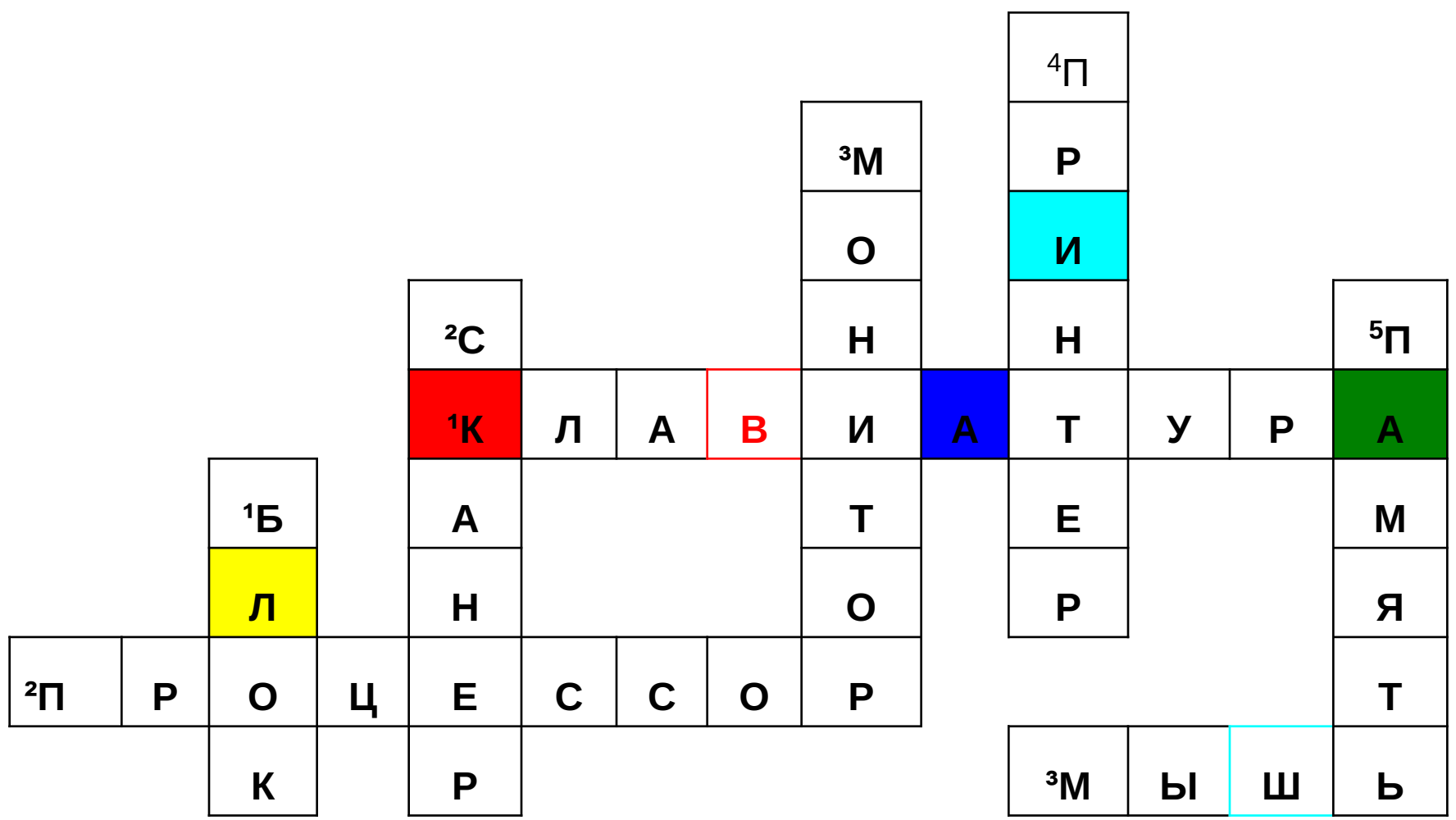

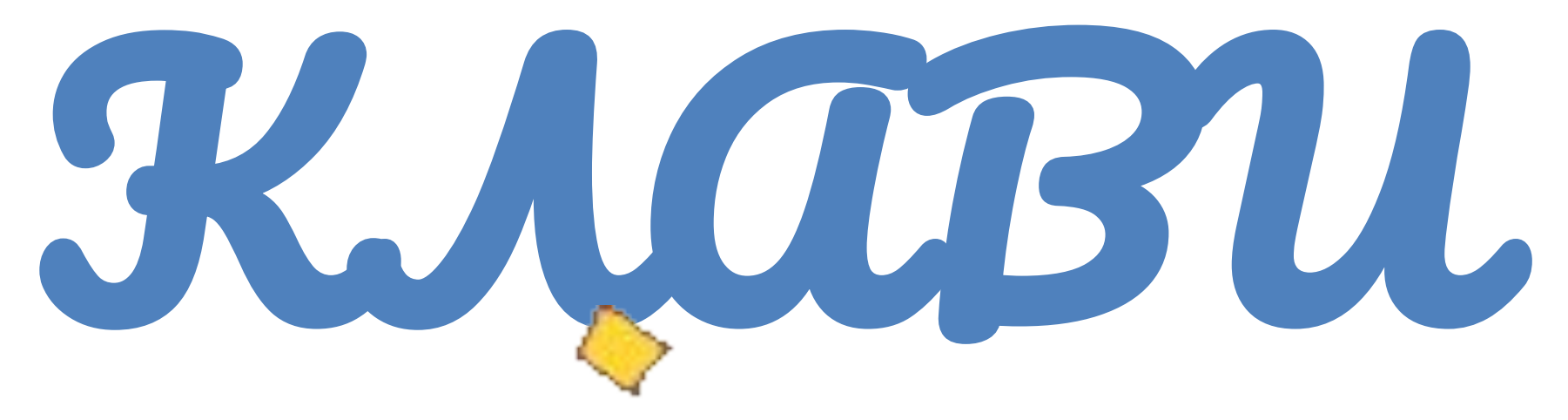

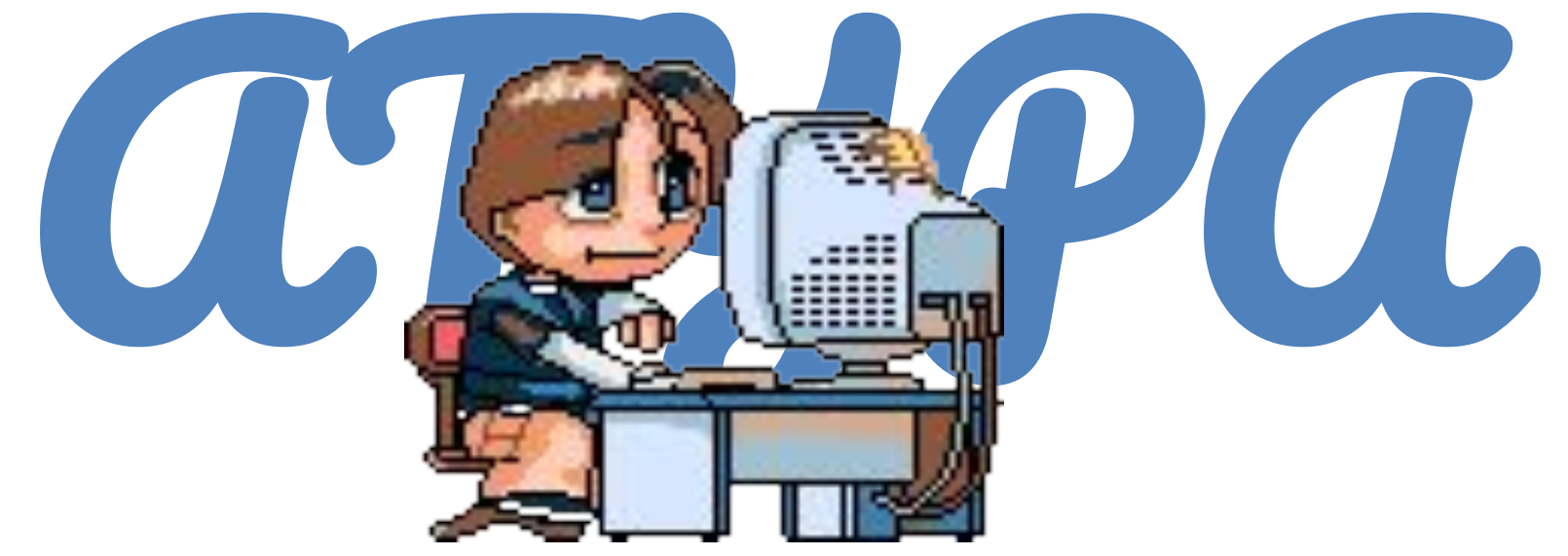

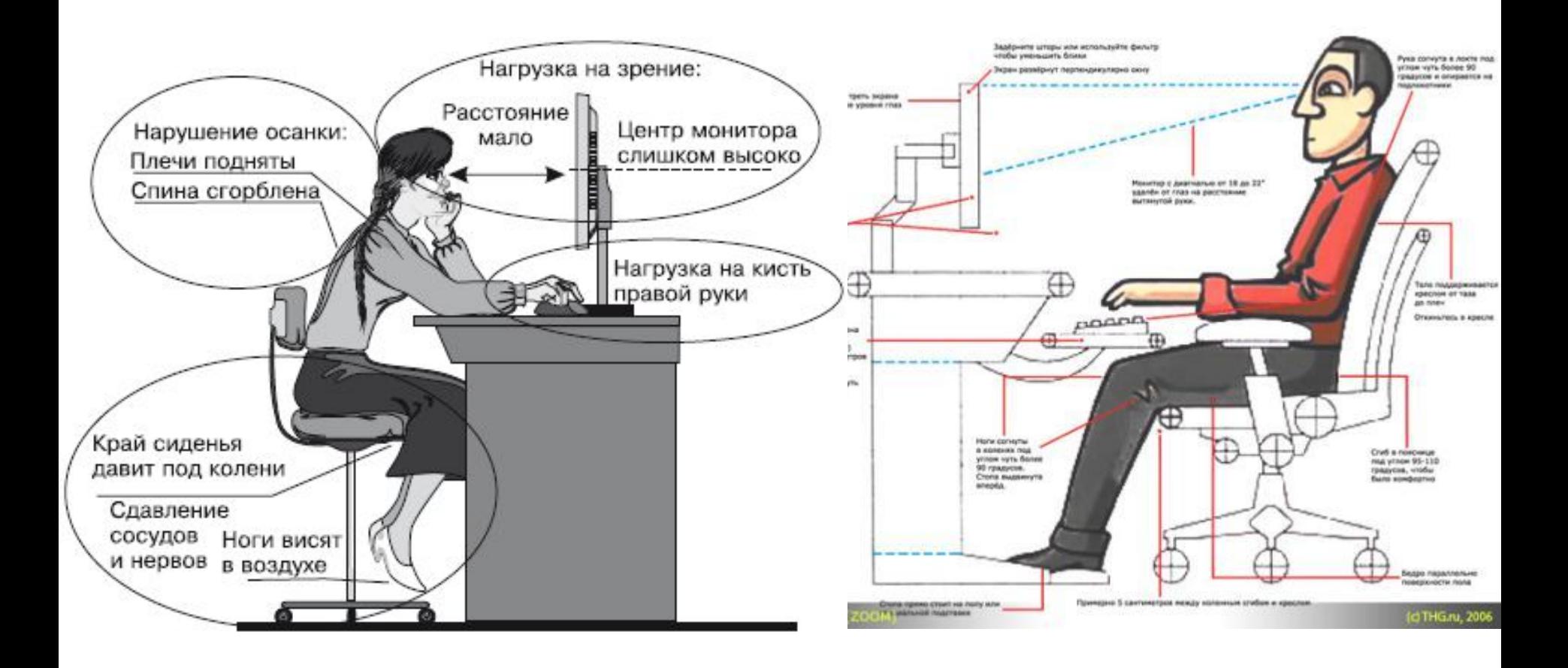

# HewIHOFO MCTOPHIM

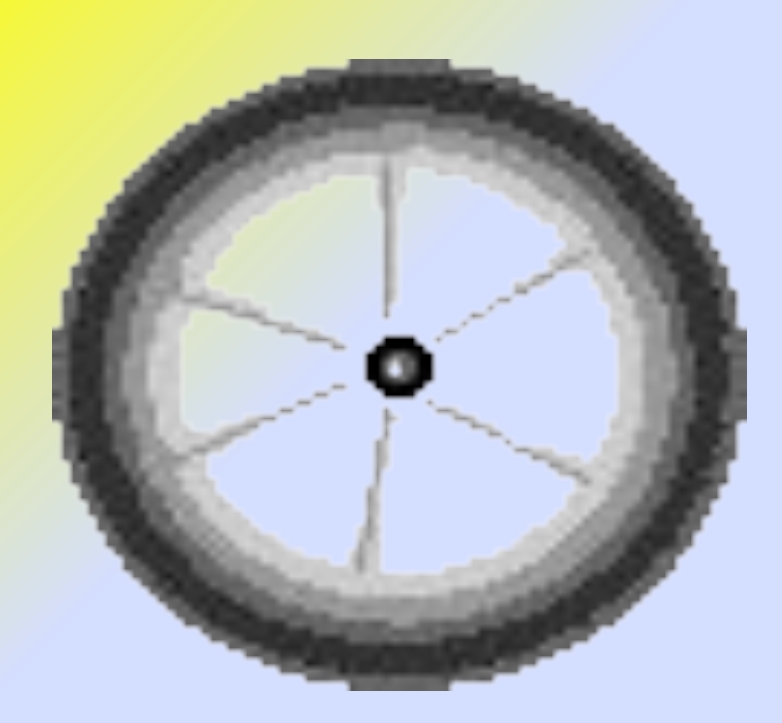

### **Великие клавиатуры прошлого Клавиатура Энгельбарта**

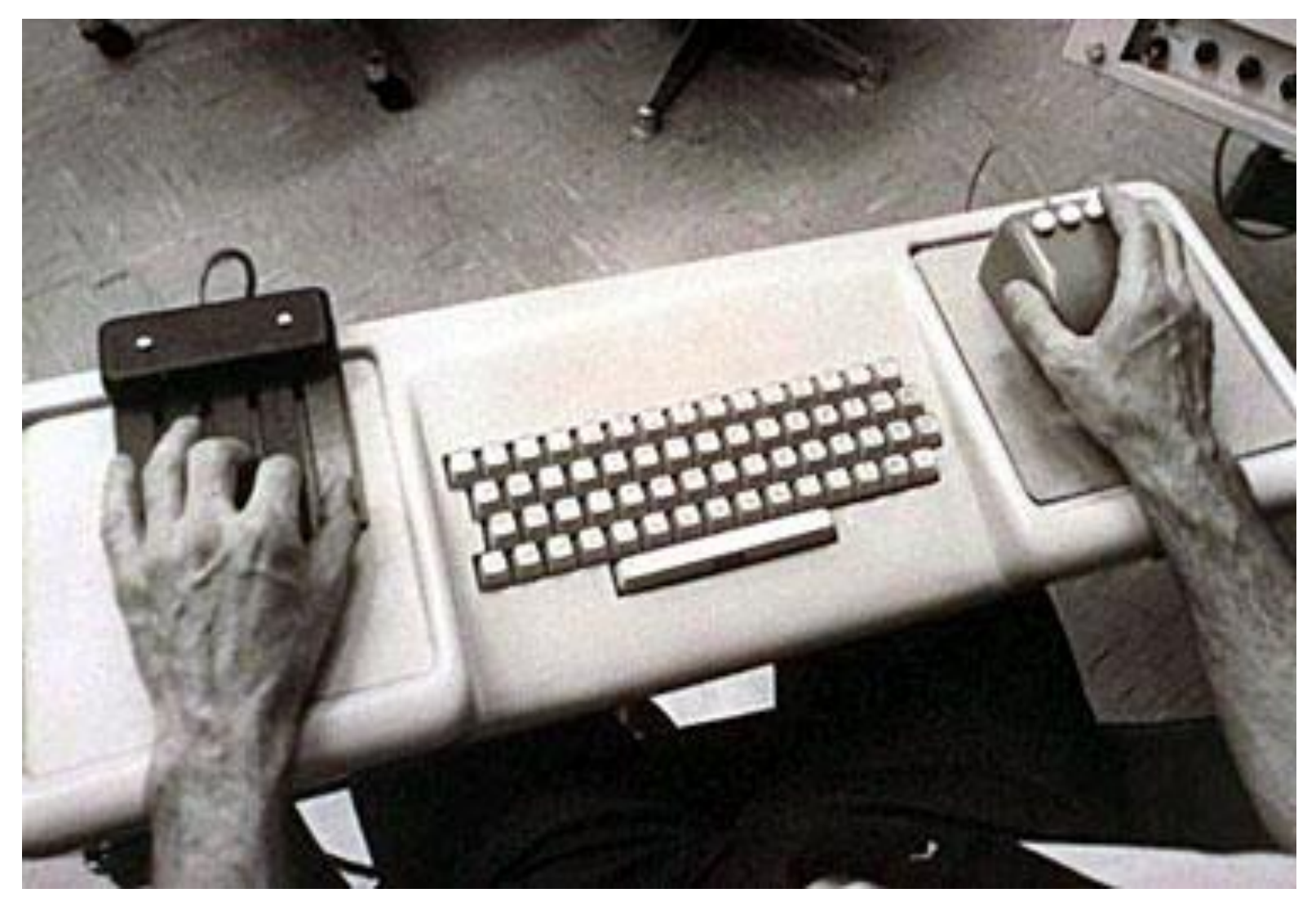

## **Кошка Canon**

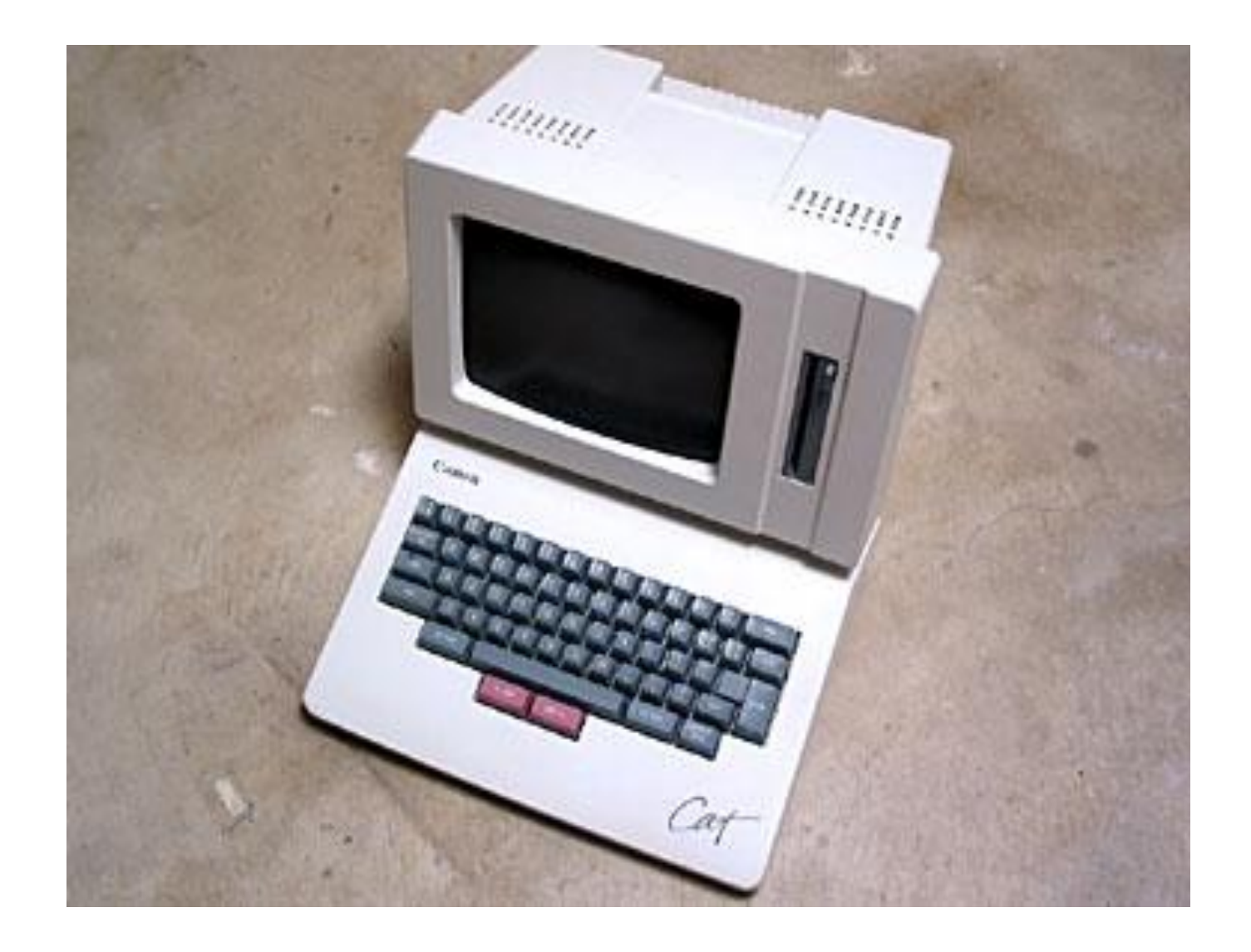

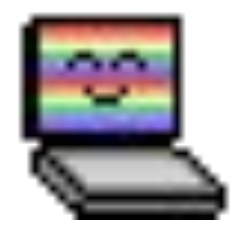

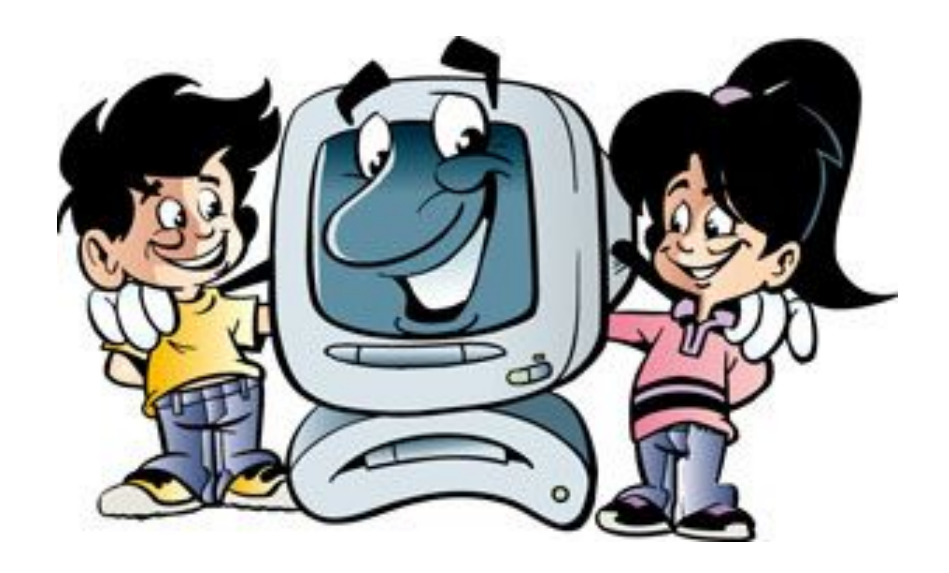

- **Алфавитно-цифровые**
- **Служебные для ввода символов**

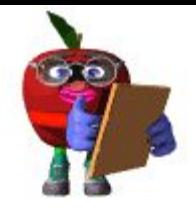

#### **Функциональные клавиши**

**Управления**

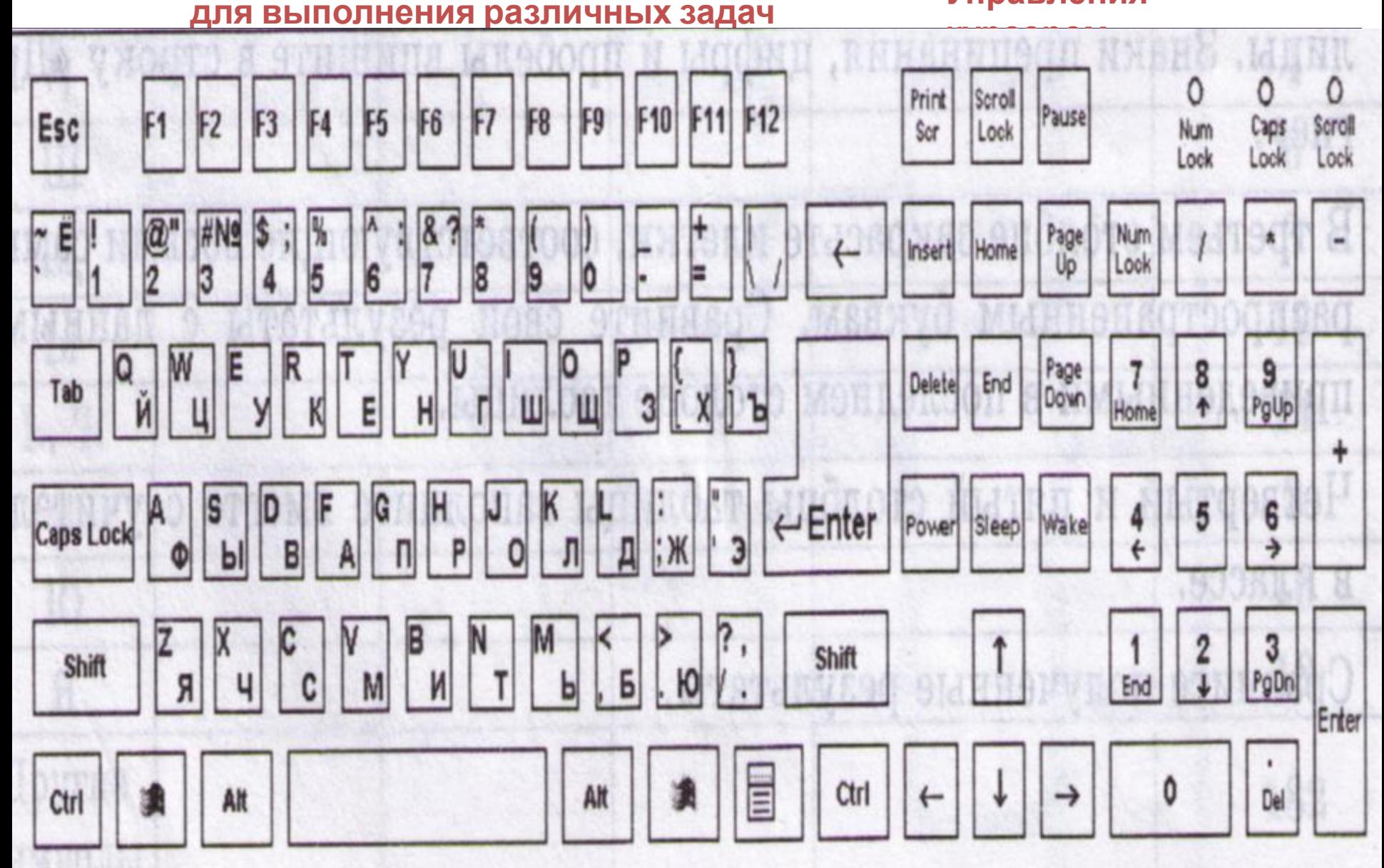

#### Назначение клавиш

 $\odot$ 

 $\odot$ 

oo Cyem fooo

#### Назначение клавиш

 $\odot$ 

 $\odot$ 

 $\odot$ 

 $\overline{\omega}$ 

 $\overline{O}$ 

 $\overline{\odot}$ 

 $\odot$ 

 $\odot$ 

 $\odot$ 

 $\odot$ 

 $\odot$ 

Клавиши "Windows" и "Контекстное меню" предназначены для работы в операционной системе Windows. используются в зависимости **OT** загруженной программы и ситуации. Они могут существенно ускорить работу с некоторыми приложениями.

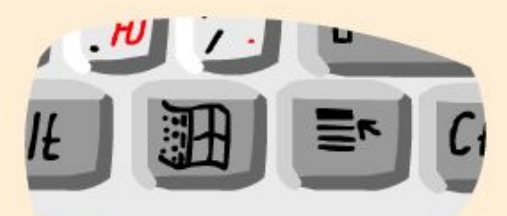

ельная информатика

 $\odot$ 

 $\odot$ 

#### Назначение клавиш

#### Назначение клавиш

Вспомогательные клавиши Ctrl и Alt, как и клавиша Shift, применяются для изменения значений других клавиш. Ctrl и Alt вводятся Клавиши B комбинации с другими клавишами, и выполняемая программа может особым образом реагировать Ha такие комбинации.

 $[C_{tr}]$ 

o o Cyem (000)

 $\odot$ 

 $\odot$ 

 $\odot$ 

 $\odot$ 

 $\odot$ 

 $\odot$ 

 $\odot$ 

 $\odot$ 

 $\odot$ 

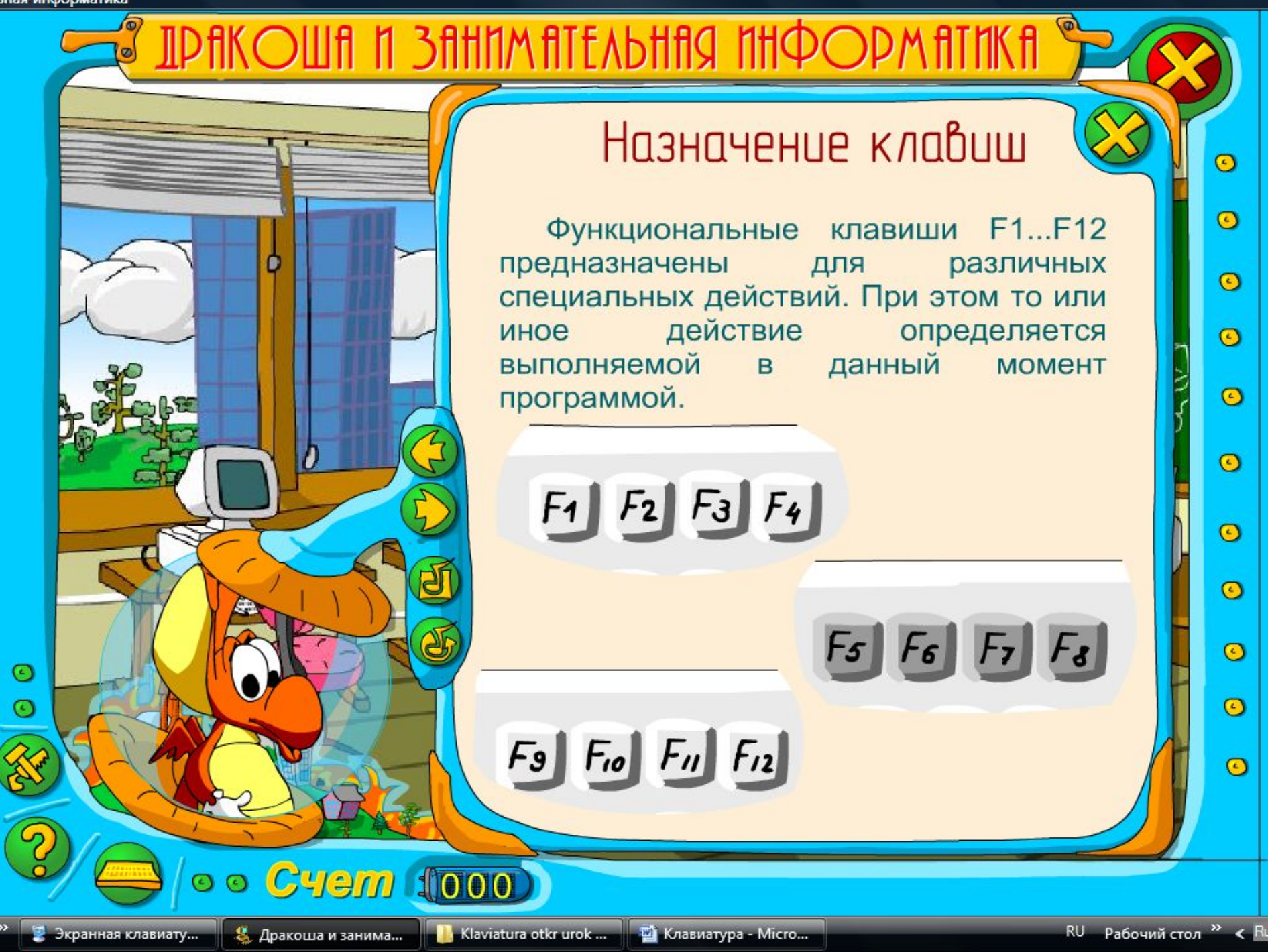

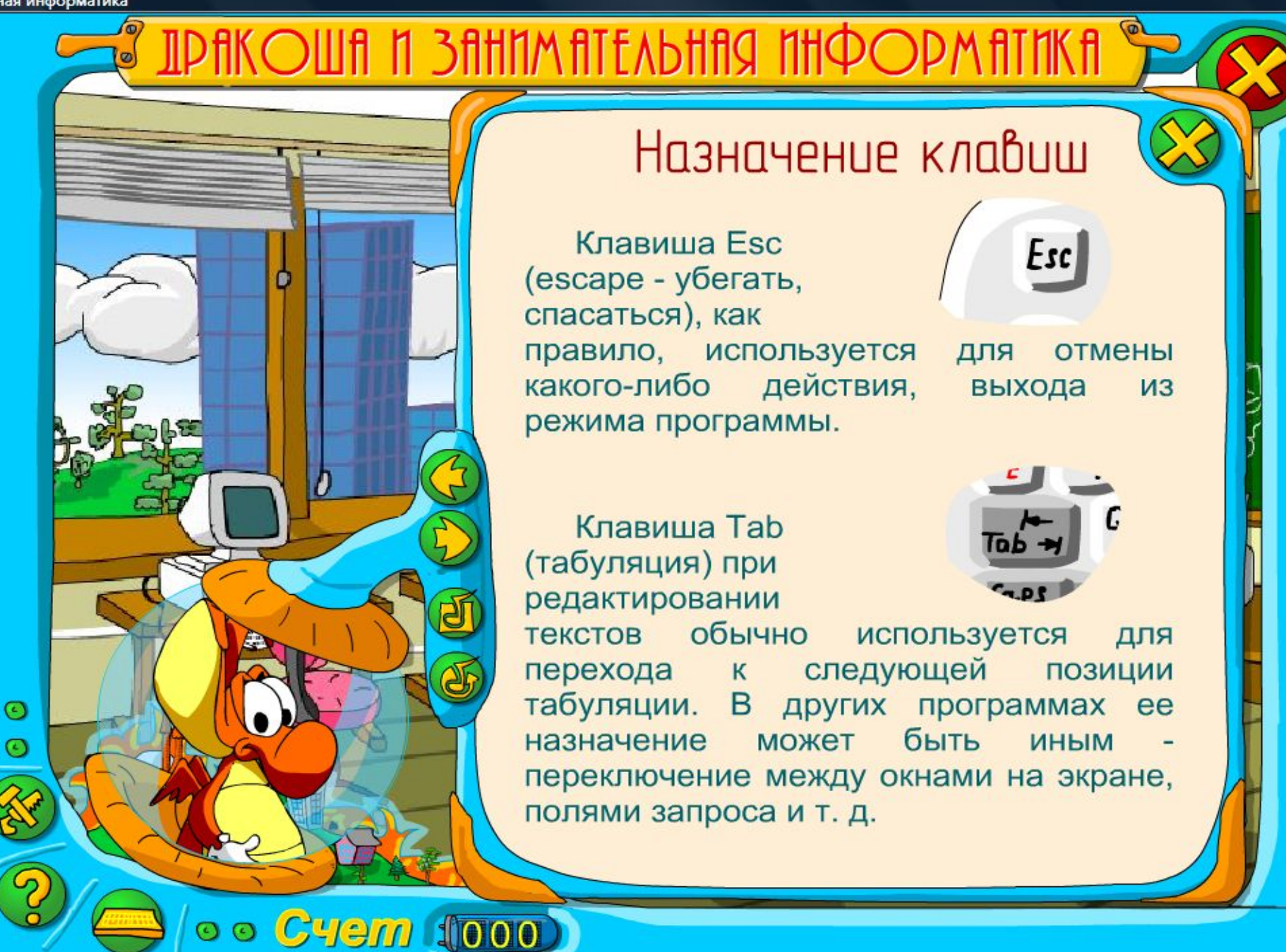

 $\overline{\odot}$ 

 $\odot$ 

 $\overline{\odot}$ 

 $\odot$ 

 $\bullet$ 

 $\odot$ 

 $\bullet$ 

 $\odot$ 

 $\bullet$ 

 $\odot$ 

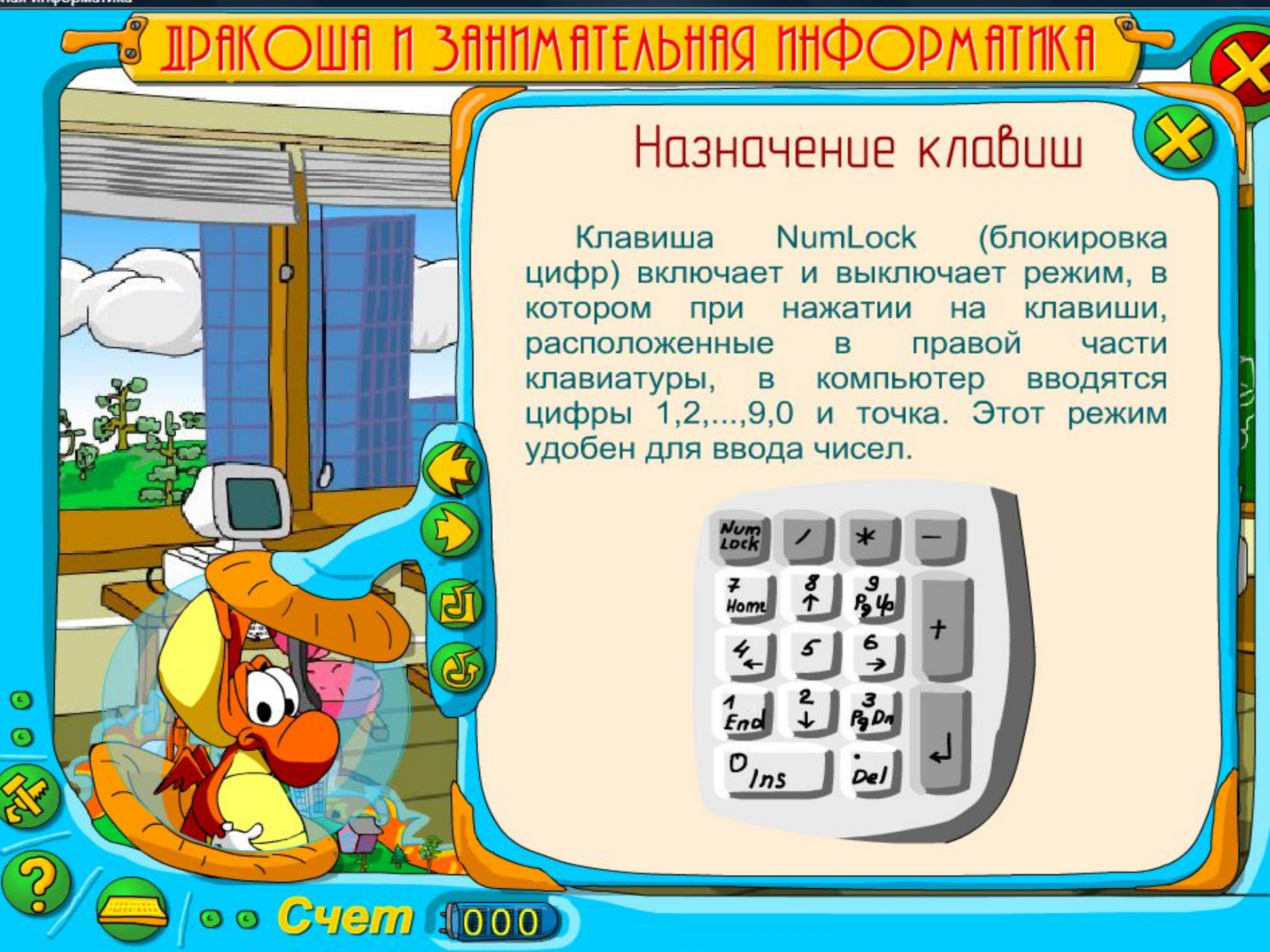

 $\odot$ 

 $\odot$ 

 $\odot$ 

 $\odot$ 

 $\bullet$ 

 $\odot$ 

 $\bullet$ 

 $\odot$ 

 $\bullet$ 

 $\overline{O}$ 

OWN IN 3NHINM ATEABHAR INIPOP

 $\odot$ 

 $\odot$ 

oo Cyem (000)

#### Назначение клавиш

 $\rightarrow$ 

 $\odot$ 

 $\odot$ 

 $\odot$ 

 $\odot$ 

 $\odot$ 

 $\odot$ 

 $\odot$ 

 $\odot$ 

 $\odot$ 

 $\odot$ 

 $\odot$ 

 $r_{\text{up}}^{\text{Page}}$ 

Page<br>Down

 $2S$ 

Home

Клавиши  $\leftarrow$ ,  $\uparrow$ ,  $\downarrow$ ,  $\rightarrow$ , Home, End, PgUp, PgDn клавишами **НАЗЫВАЮТ** управления курсором. Как правило, нажатие на них приводит к перемещению курсора B соответствующем направлении ИЛИ  $-K$ "перелистыванию" отображённого на экране текста.

 $\gamma$  ip fik $\sim$ uifi a 3fittin fit east a the $\sim$ 

**Cyem 1000** 

 $\odot$ 

 $\odot$ 

#### Назначение клавиш

Клавиша Insert (insert вставка) предназначена для переключения между двумя режимами ввода СИМВОЛОВ: ввода  $\mathbf{C}$ раздвижкой символов (вставка) и ввода с замещением ранее набранных символов (замена).

Клавиша Delete (delete для удаления используется находящегося над курсором.

удаление) символа,  $\overline{\odot}$ 

 $\overline{O}$ 

 $\overline{\odot}$ 

 $\bullet$ 

 $\bullet$ 

 $\bullet$ 

 $\bullet$ 

 $\bullet$ 

 $\odot$ 

 $\overline{\odot}$ 

**UP THE PHILOGE OF A THE SHILL GET IN THE GET** 

**Cyem 1000** 

 $\odot$ 

 $\odot$ 

#### Назначение клавиш

Кроме алфавитно-цифровых клавиш и клавиш  $CO$ знаками пунктуации Ha большое ЧИСЛО клавиатуре имеется специальных клавиш.

Клавиша Enter предназначена ДЛЯ окончания ввода строки. Например, при вводе команд DOS, ВВОД каждой команды должен оканчиваться нажатием клавиши Enter.

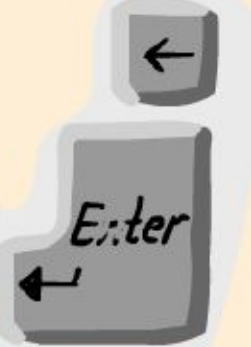

 $\odot$ 

 $\overline{\odot}$ 

 $\odot$ 

 $\odot$ 

 $\odot$ 

 $\odot$ 

 $\odot$ 

 $\odot$ 

 $\odot$ 

 $\odot$ 

 $\odot$ 

Клавиша Backspace (стрелка влево над Enter) удаляет клавишей символ, находящийся слева от курсора. Kypcop обычно изображается на экране мигающим символом, похожим на знак подчеркивания.

**IPAKOWA A 3AHAMATEAbHAS AHQOP** 

 $\odot$ 

 $\odot$ 

oo Cyem (000

#### Назначение клавиш

 $\overline{\odot}$ 

 $\circ$ 

 $\odot$ 

 $\bullet$ 

 $\bullet$ 

 $\overline{\odot}$ 

 $\bullet$ 

 $\bullet$ 

 $\odot$ 

 $\overline{\odot}$ 

 $\overline{O}$ 

Для фиксации режима прописных букв служит клавиша Caps Lock.

Caps<br>Lock

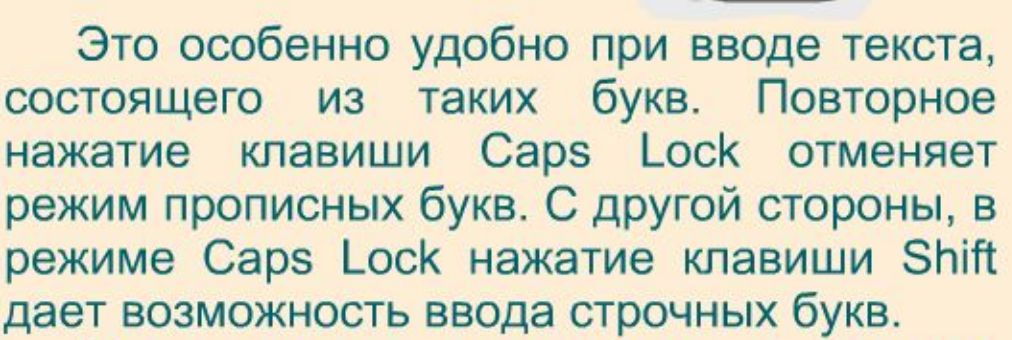

Переключение клавиатуры с режима ввода латинских букв на режим ввода русских букв осуществляется с помощью комбинации клавиш для переключения. Наиболее распространенными являются комбинации: Ctrl, Alt, Shift (левый), Shift (правый) и т. д.

**IPAKOULA A BAHAYA ATÉABHAS AHQOP** 

 $\odot$ 

 $\odot$ 

oo Cyem (000

#### Назначение клавиш

 $\overline{\odot}$ 

 $\circ$ 

 $\overline{\odot}$ 

 $\odot$ 

 $\bullet$ 

 $\overline{\odot}$ 

 $\bullet$ 

 $\bullet$ 

 $\odot$ 

 $\odot$ 

 $\odot$ 

Клавиатура предназначена для ввода в компьютер информации от пользователя. Расположение латинских букв на клавиатуре, как правило, такое же, как и на английской пишущей машинке, а букв кириллицы - как на русской пишущей машинке.

Для ввода прописных букв и других символов, располагающихся в верхнем регистре клавиатуры,  $ack$ имеется клавиша Shift. **↑ Shift** 

Например, чтобы ввести строчную букву "d", надо нажать клавишу, на которой изображено "D", а чтобы ввести прописную букву "D", надо нажать клавишу Shift и, не отпуская ее, нажать клавишу D.

# игра-проверк "Разнощветны

KAGIBJHUTH

*Правила игры очень простые*: Каждой области клавиатуры поставлен в соответствие **белый**, **синий**, **зелёный**, **оранжевый** и **красный** цвета: **функциональная клавиша – оранжевый**, **символьная клавиша (алфавитно-цифровые) – красный**, **клавиша управления курсором – зелёный**, **специальная клавиша – синий**, **белый**. Я буду называть клавишу и показывать её расположение на клавиатуре. *Ваша задача – ПРАВИЛЬНО НАЗВАТЬ ЦВЕТ*

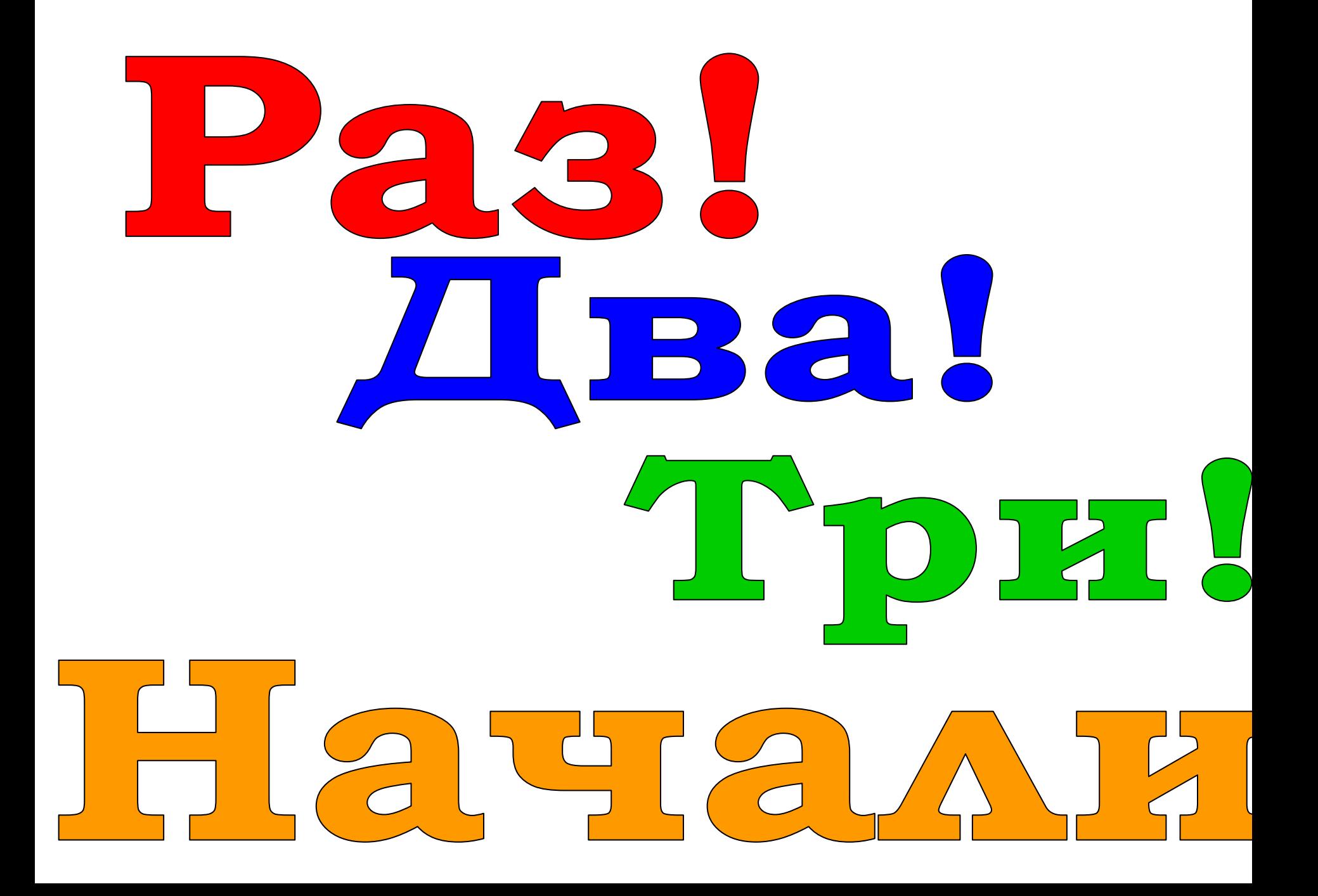

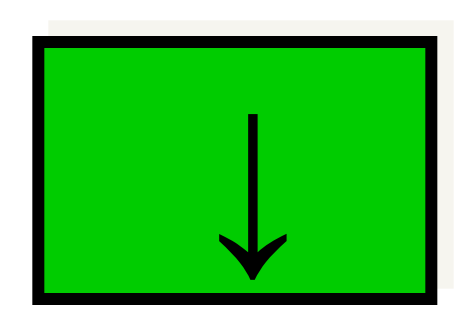

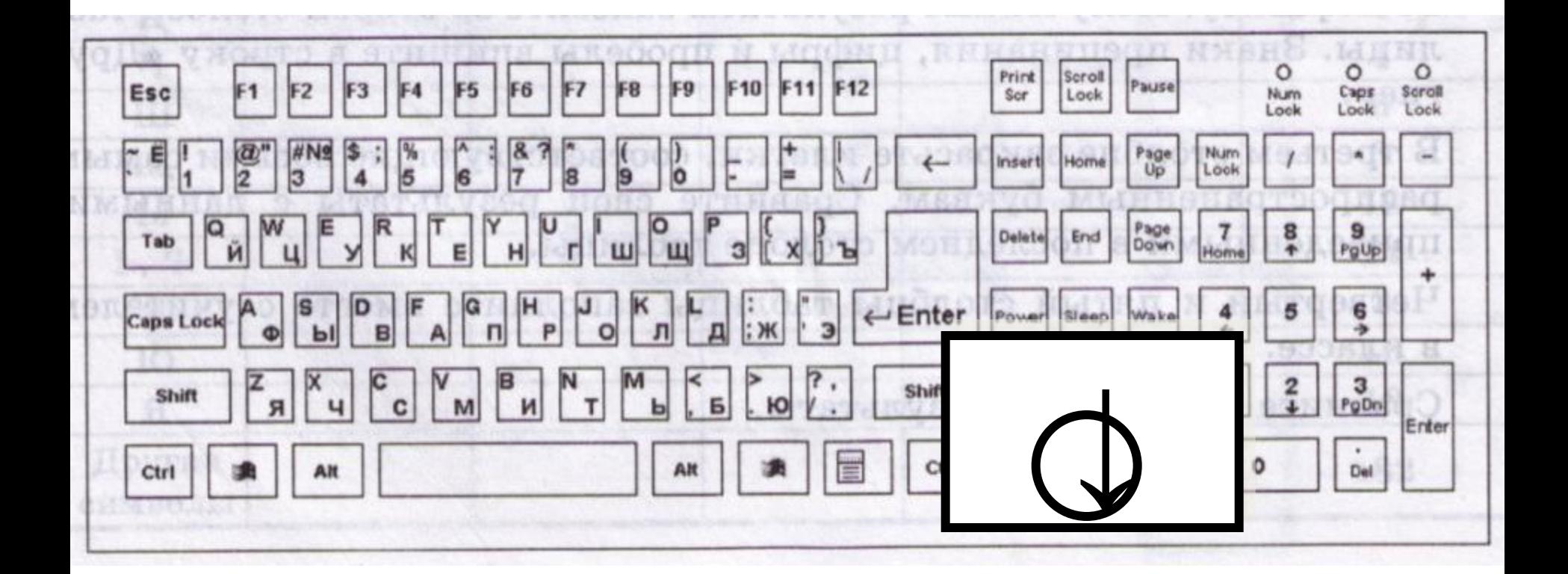

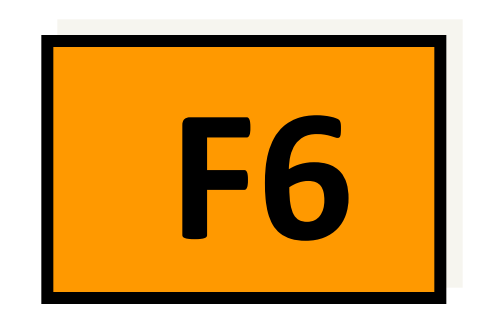

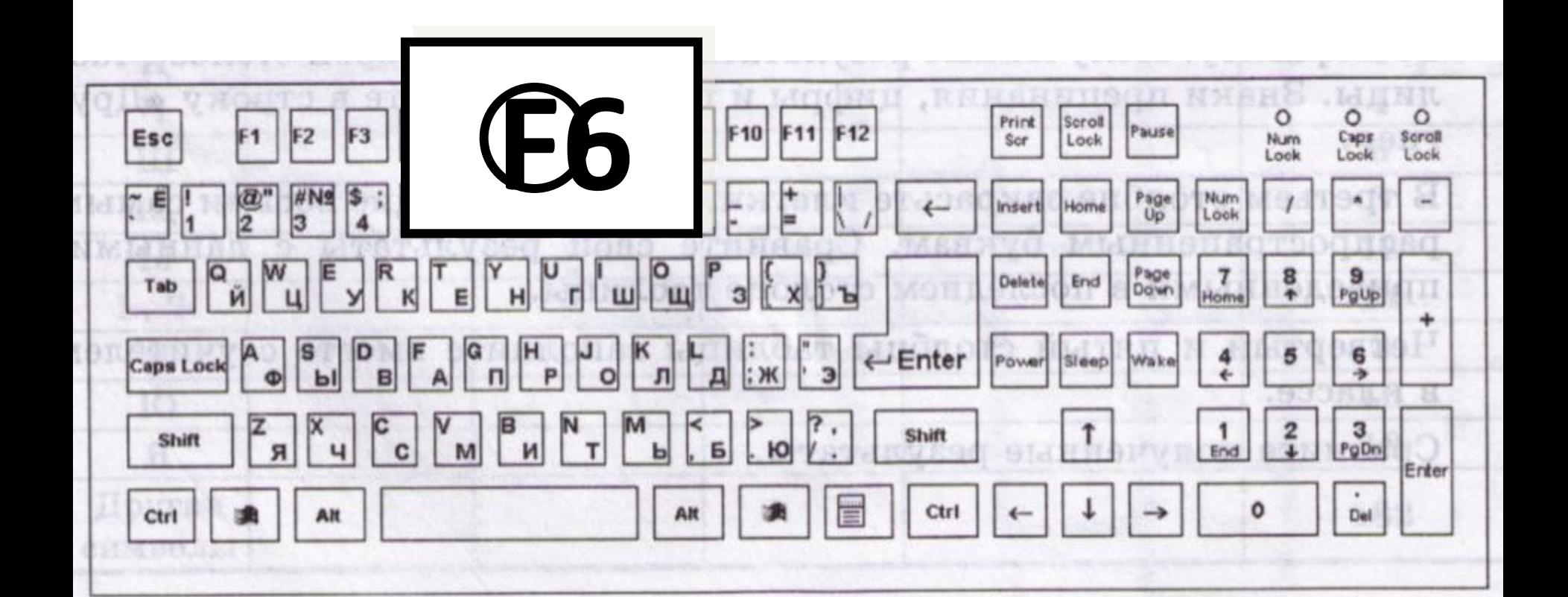

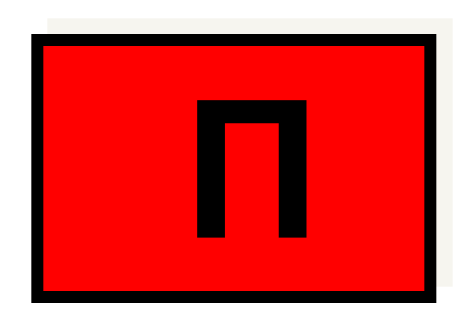

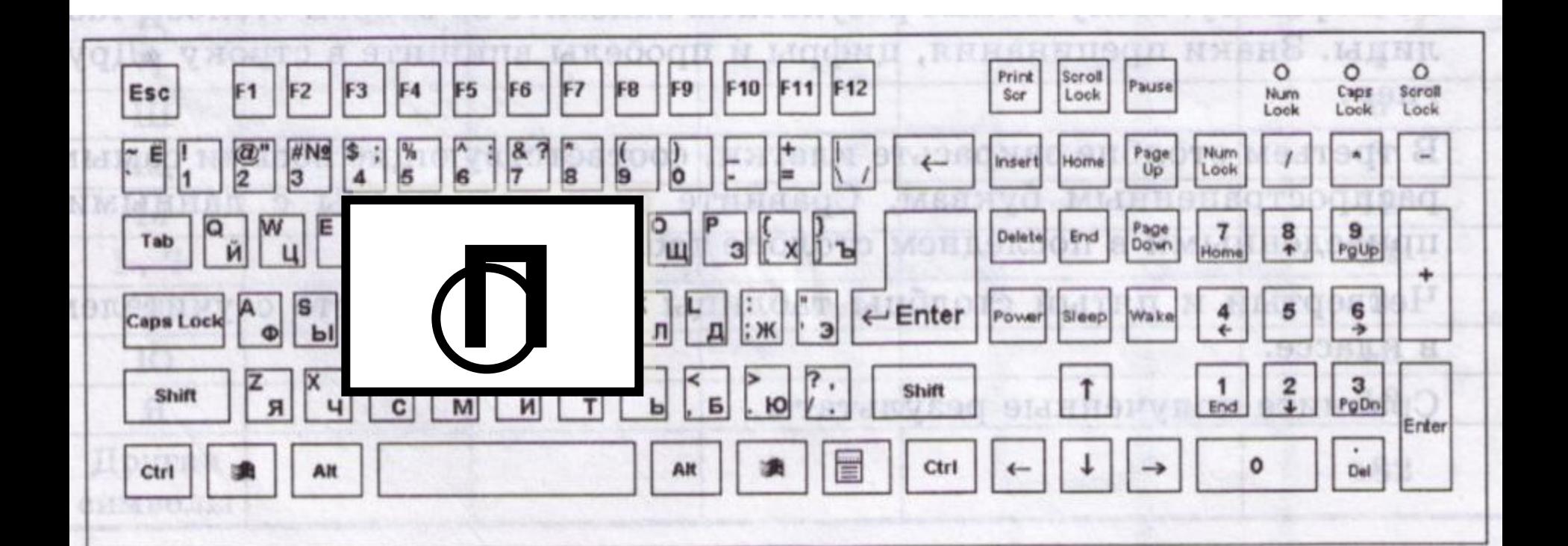

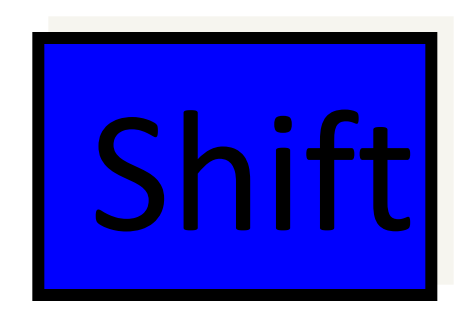

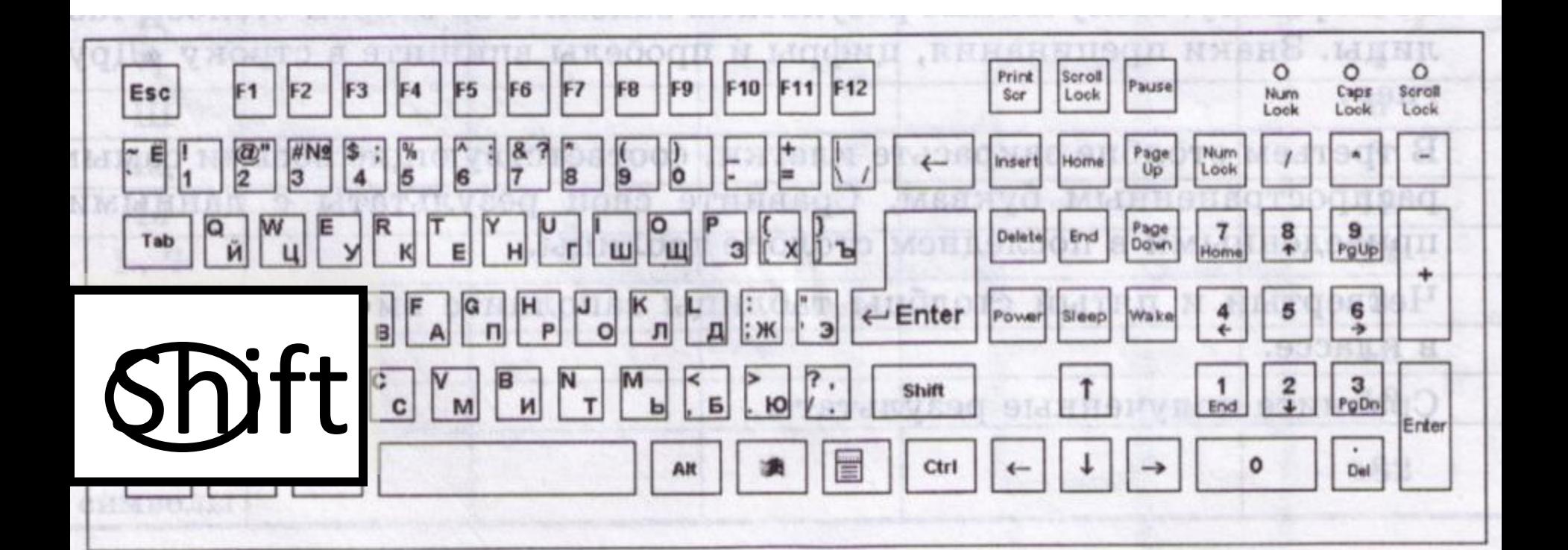

PageUp

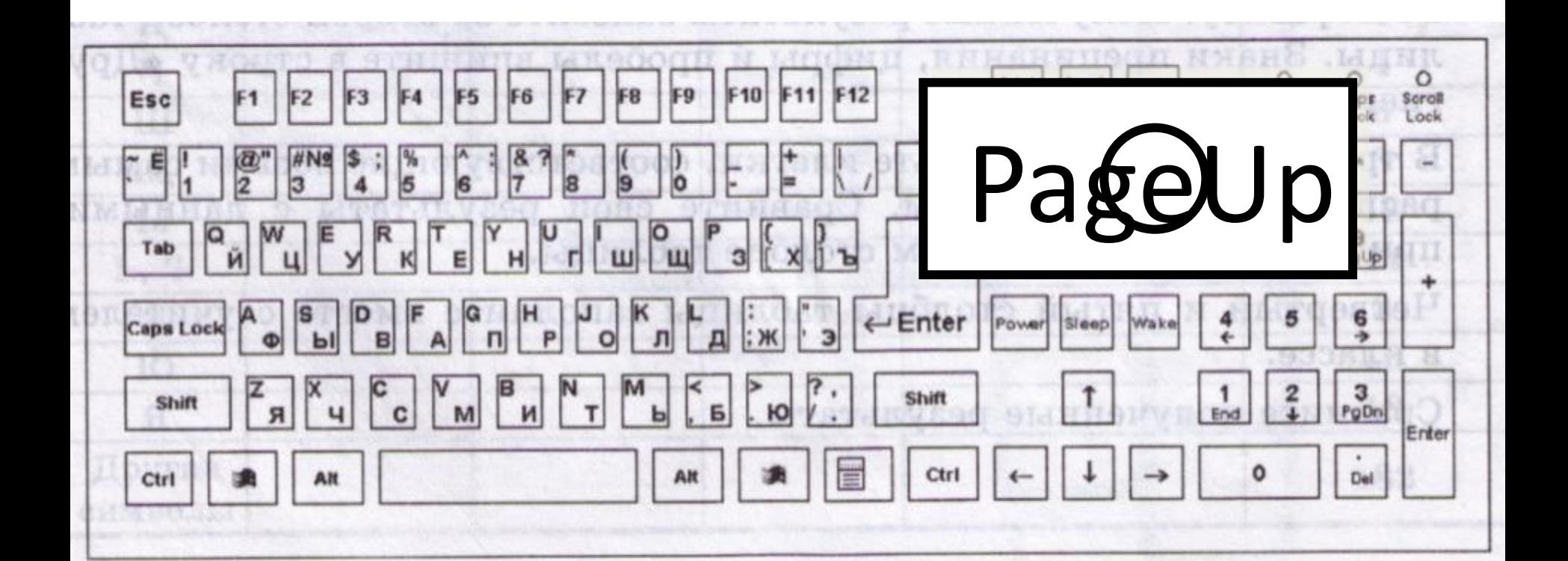

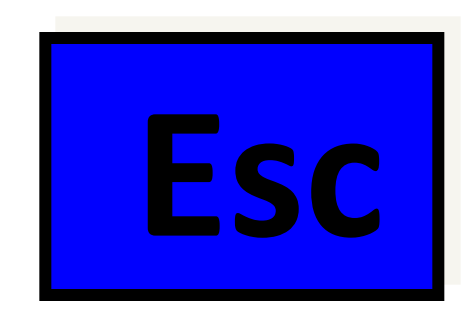

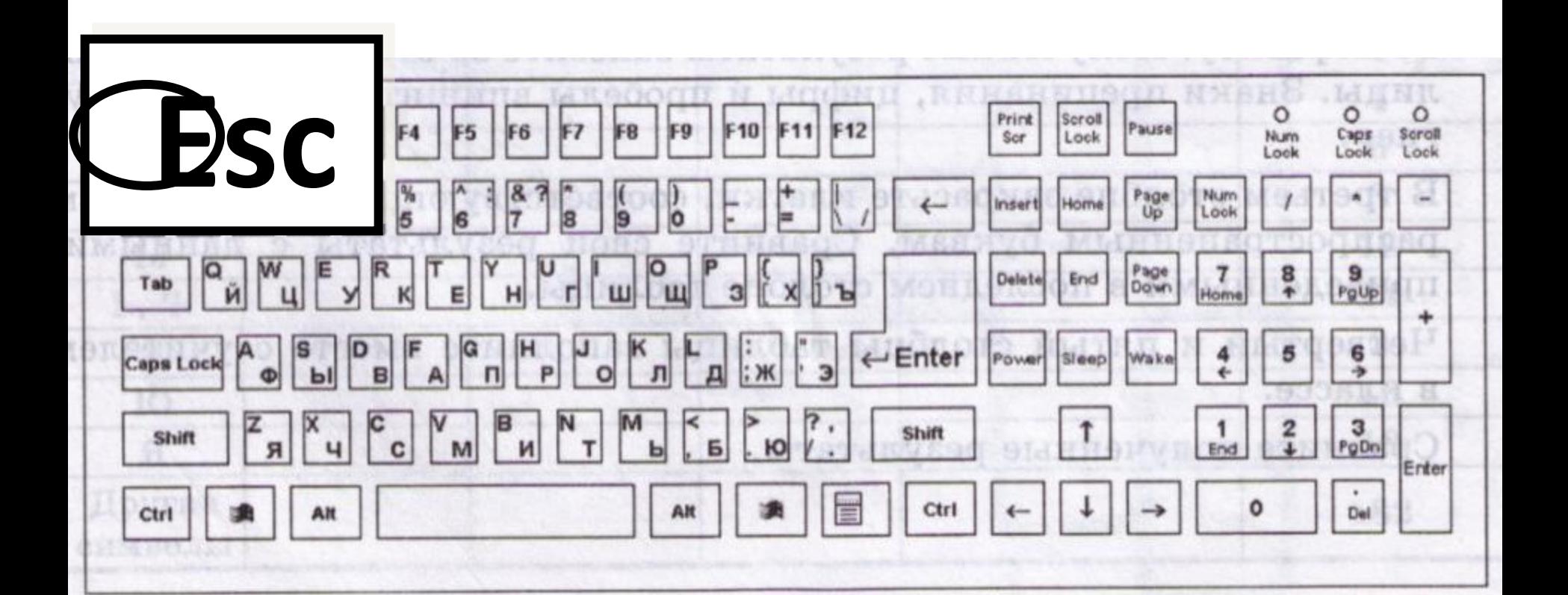

# NumLock

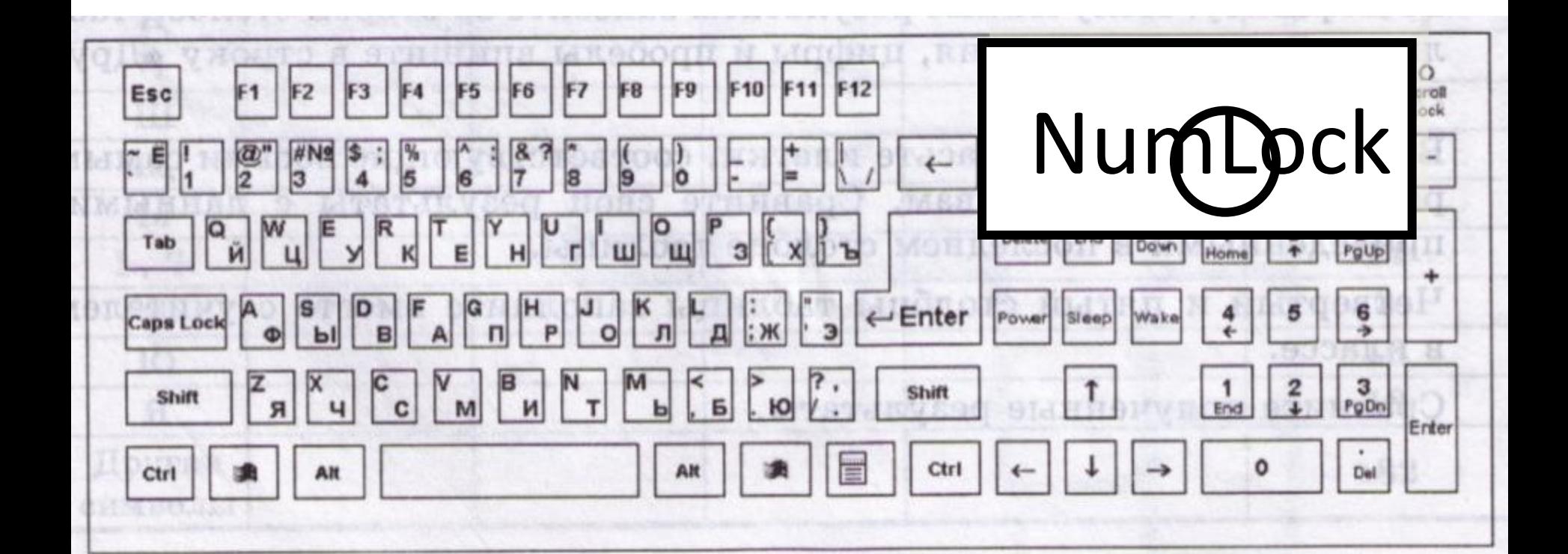

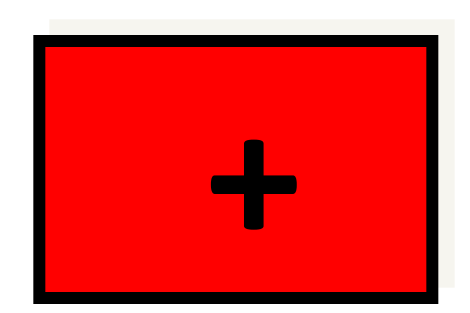

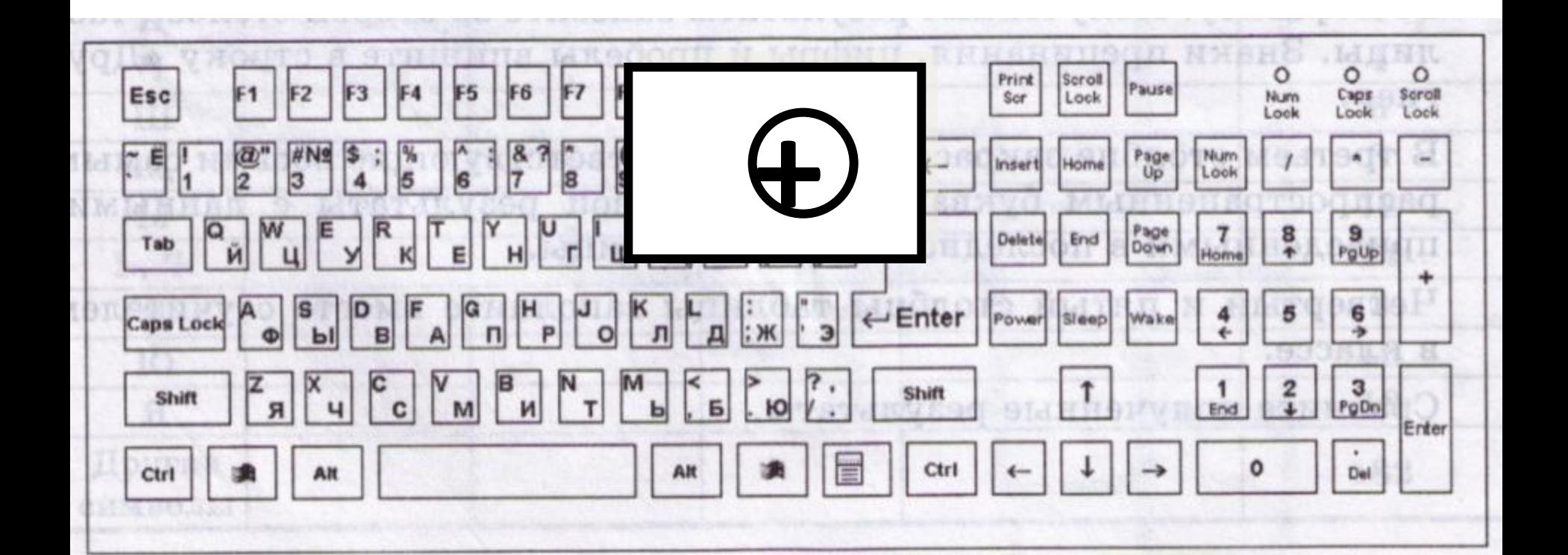

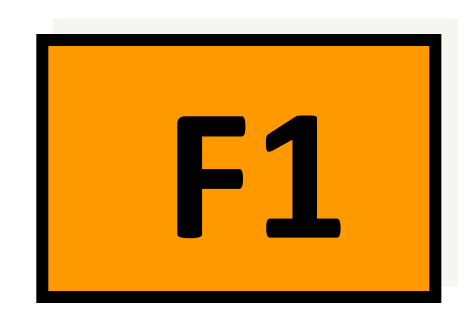

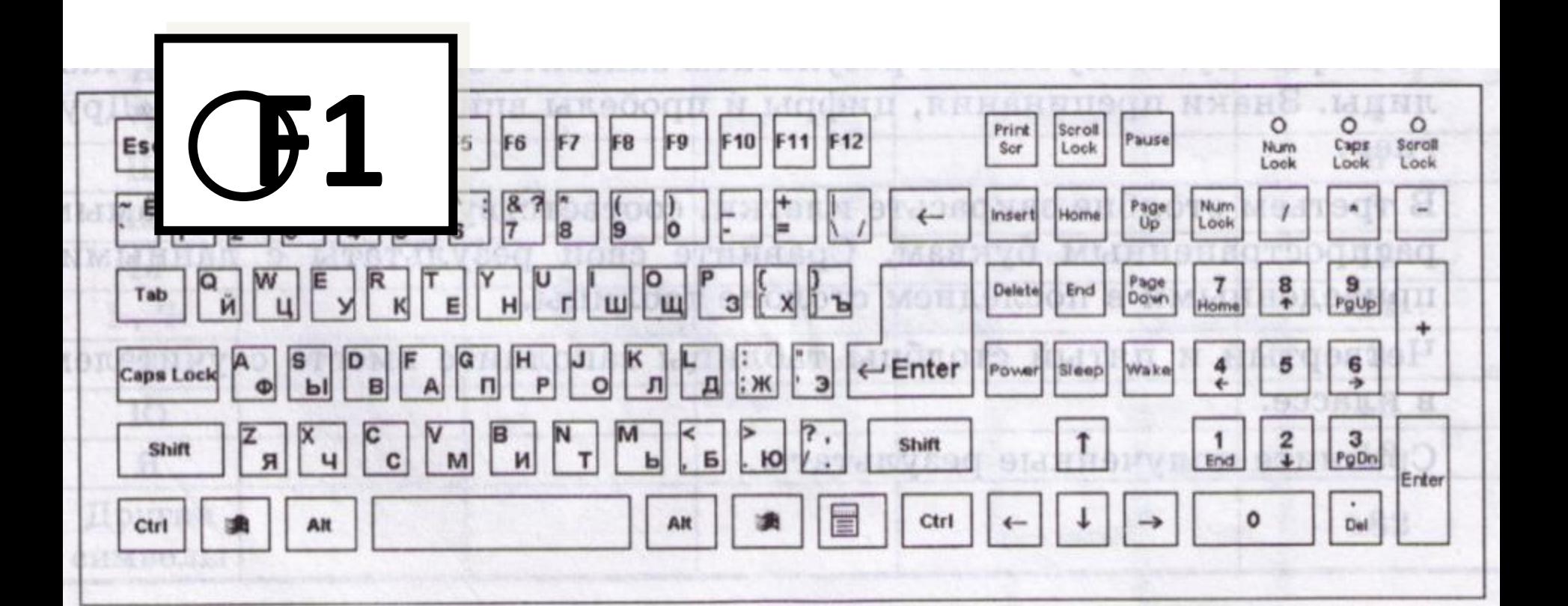

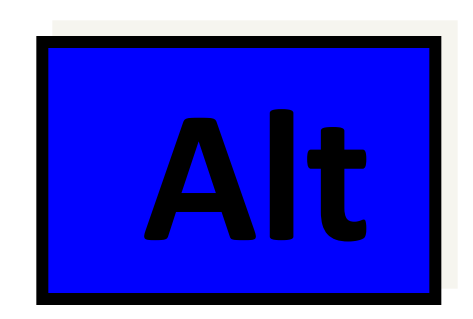

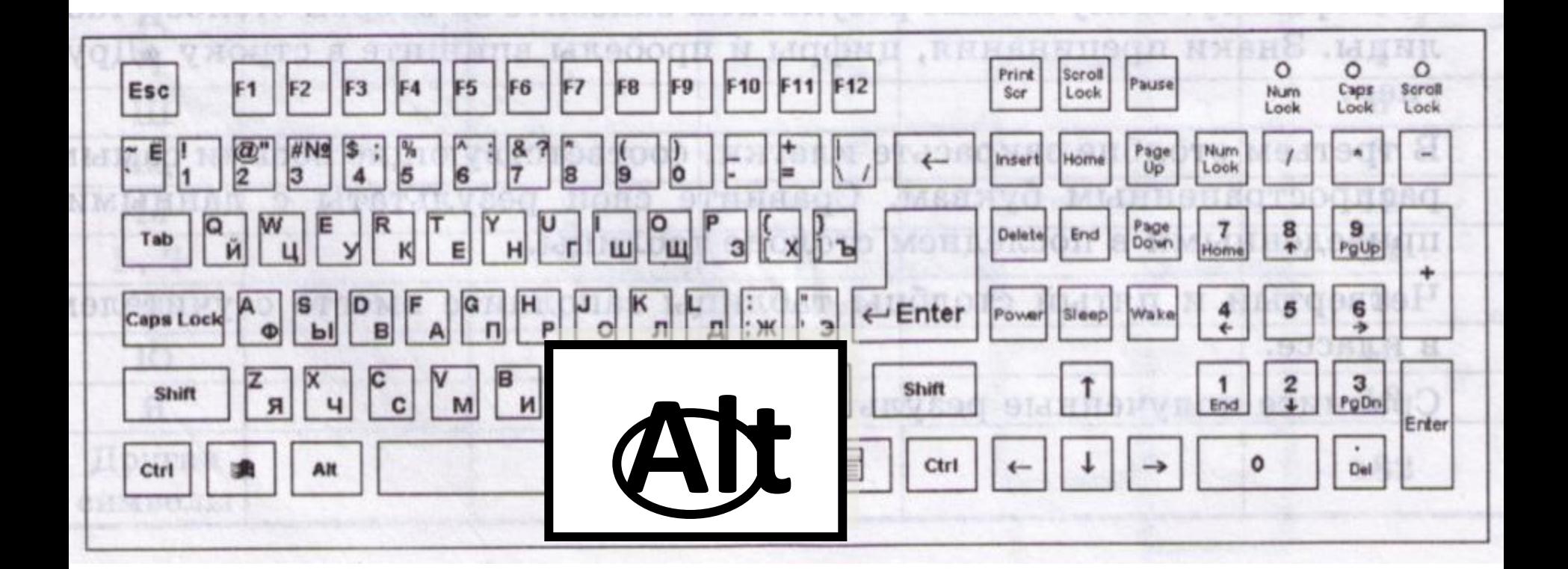

*Вот стою я на странице И хочу писать слова, Жаль, что тут язык английский Помогите мне друзья*

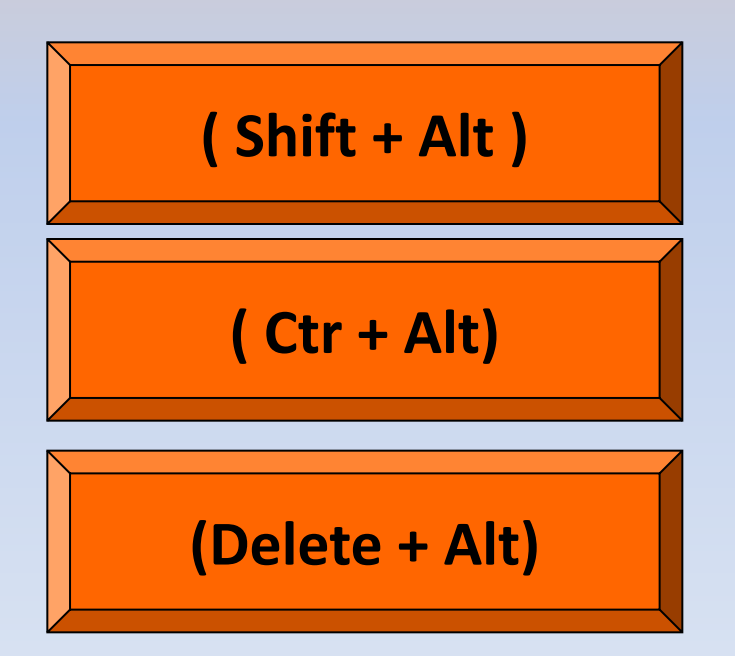

*Заголовок напишу буквами заглавными, Где ж найти их? Столько букв Только нет заглавных.*

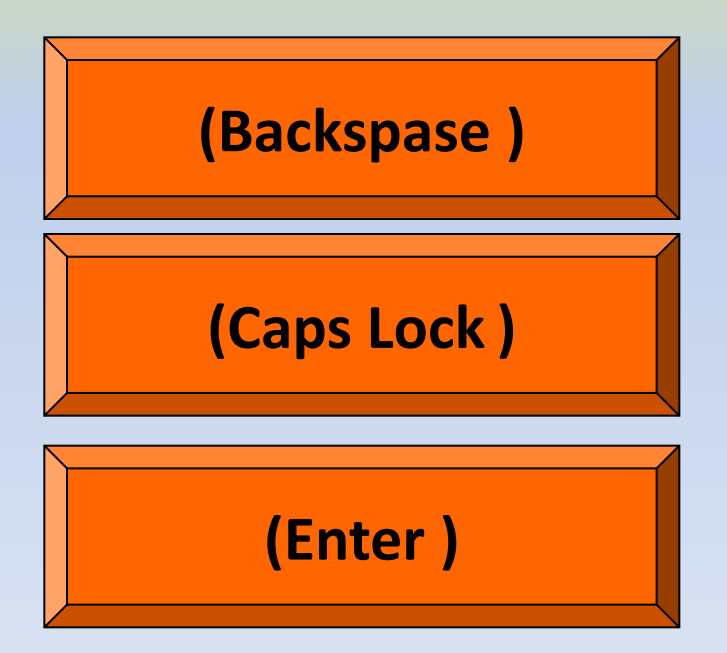

*Два слова слились, Что наделал – беда Скорей разделите Мне их, детвора.*

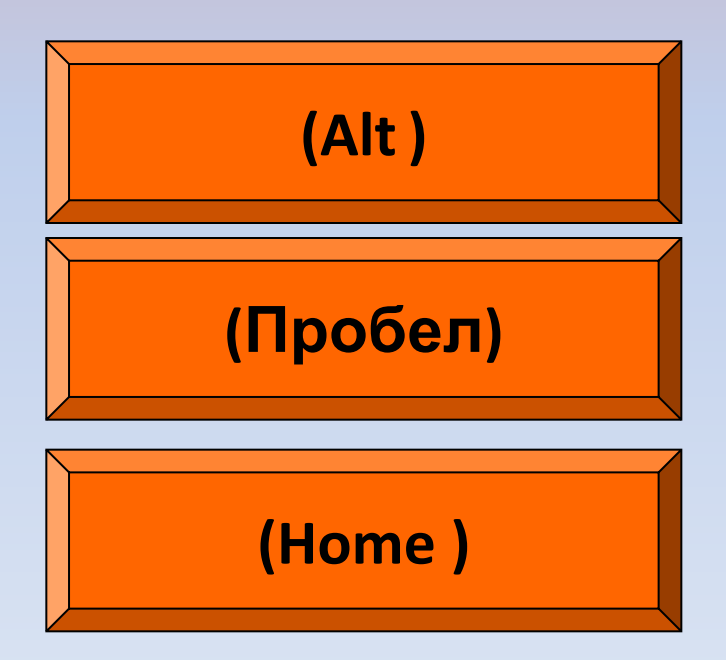

*Имя свое с большой буквы пишу,*

*Вот только как, я ни как не пойму.*

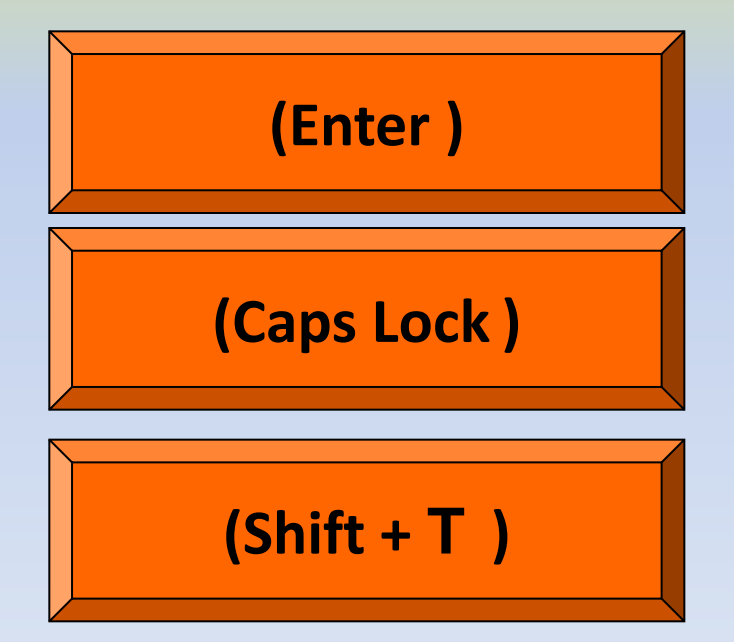

### *На новую строчку пора мне идти, Ну, как же друзья мне туда перейти!.*

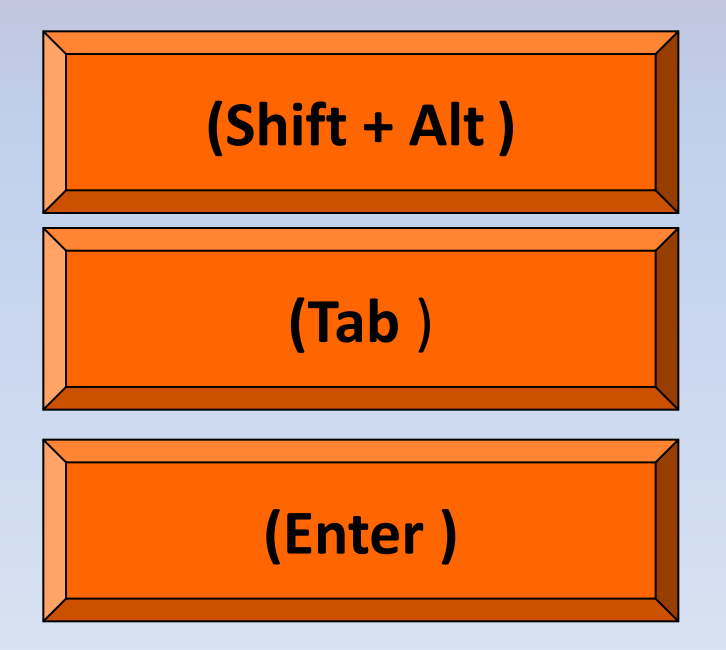

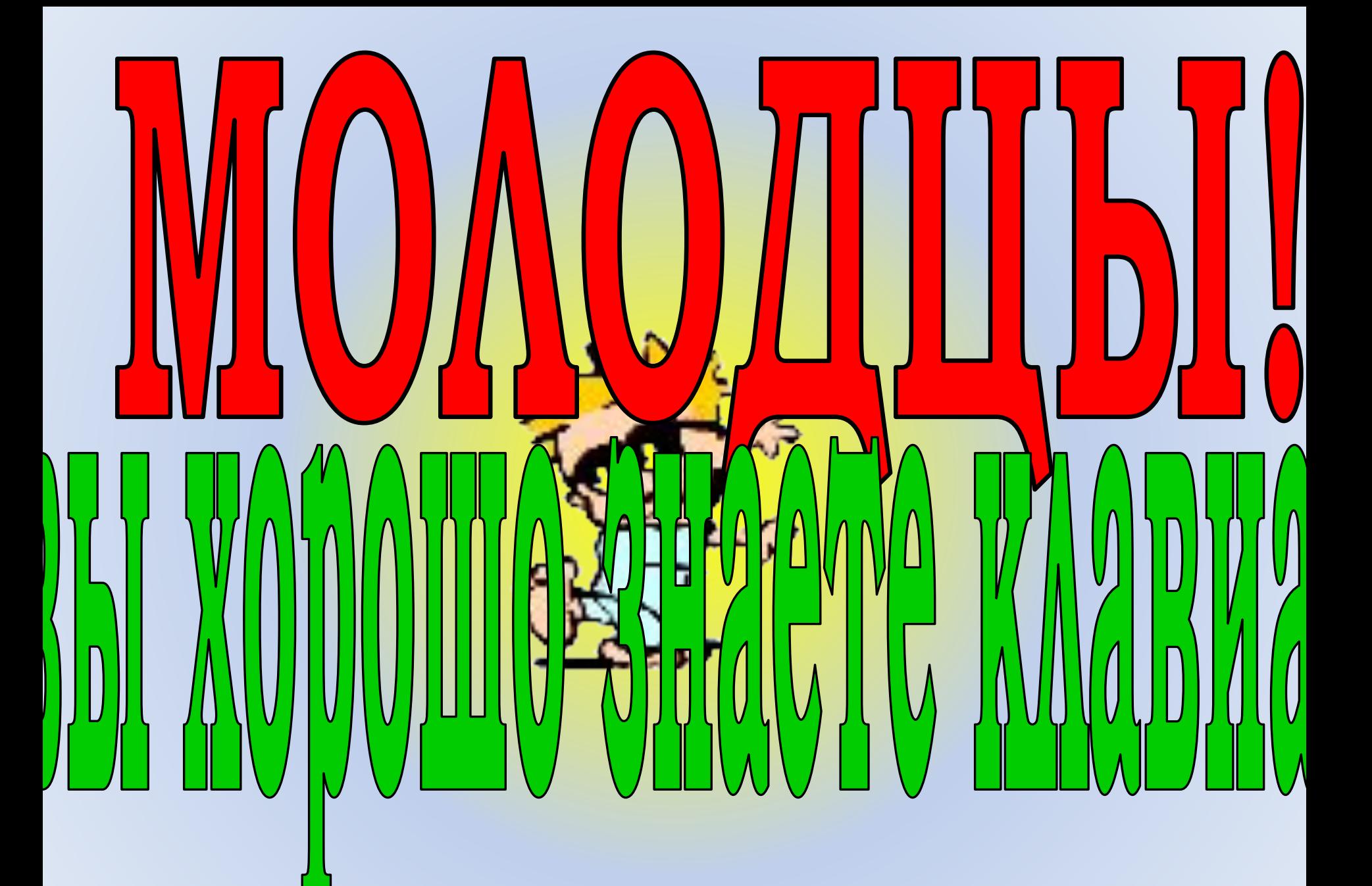

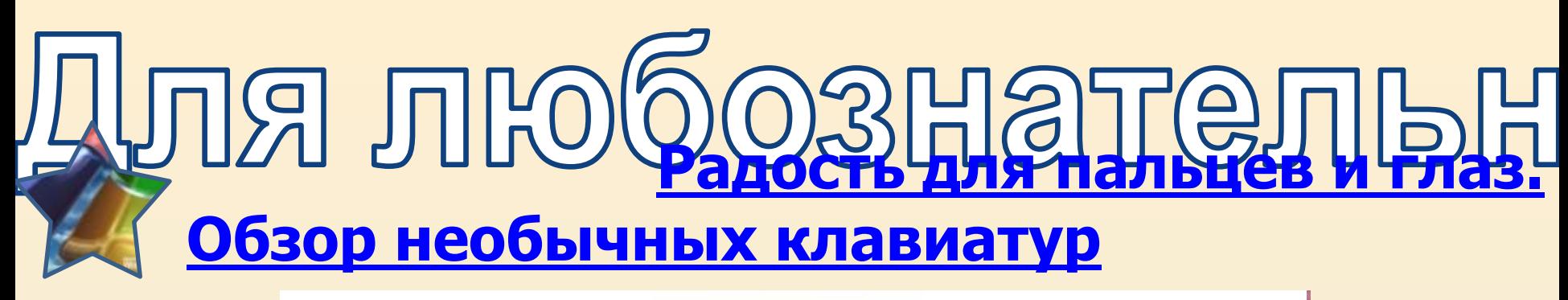

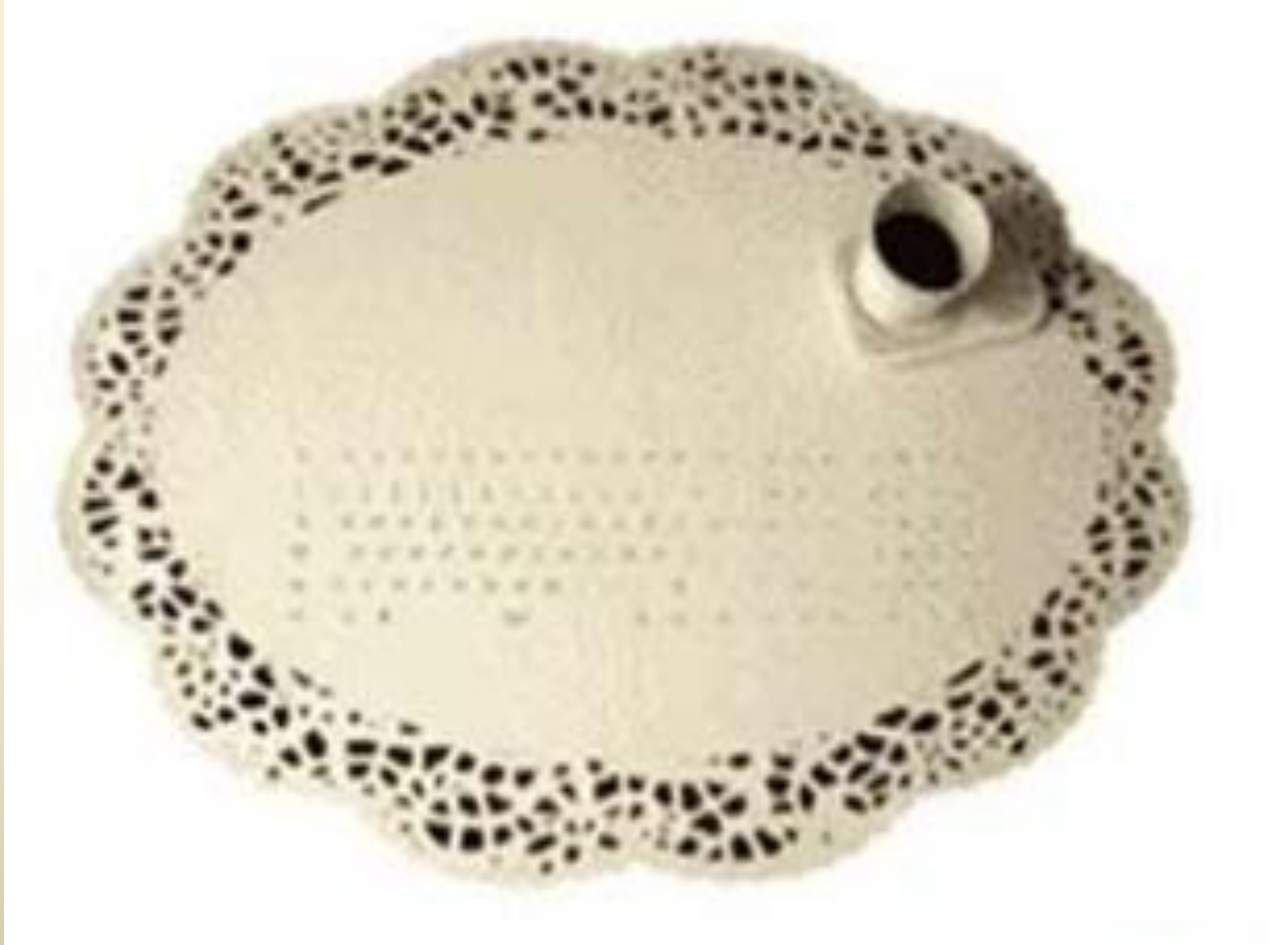

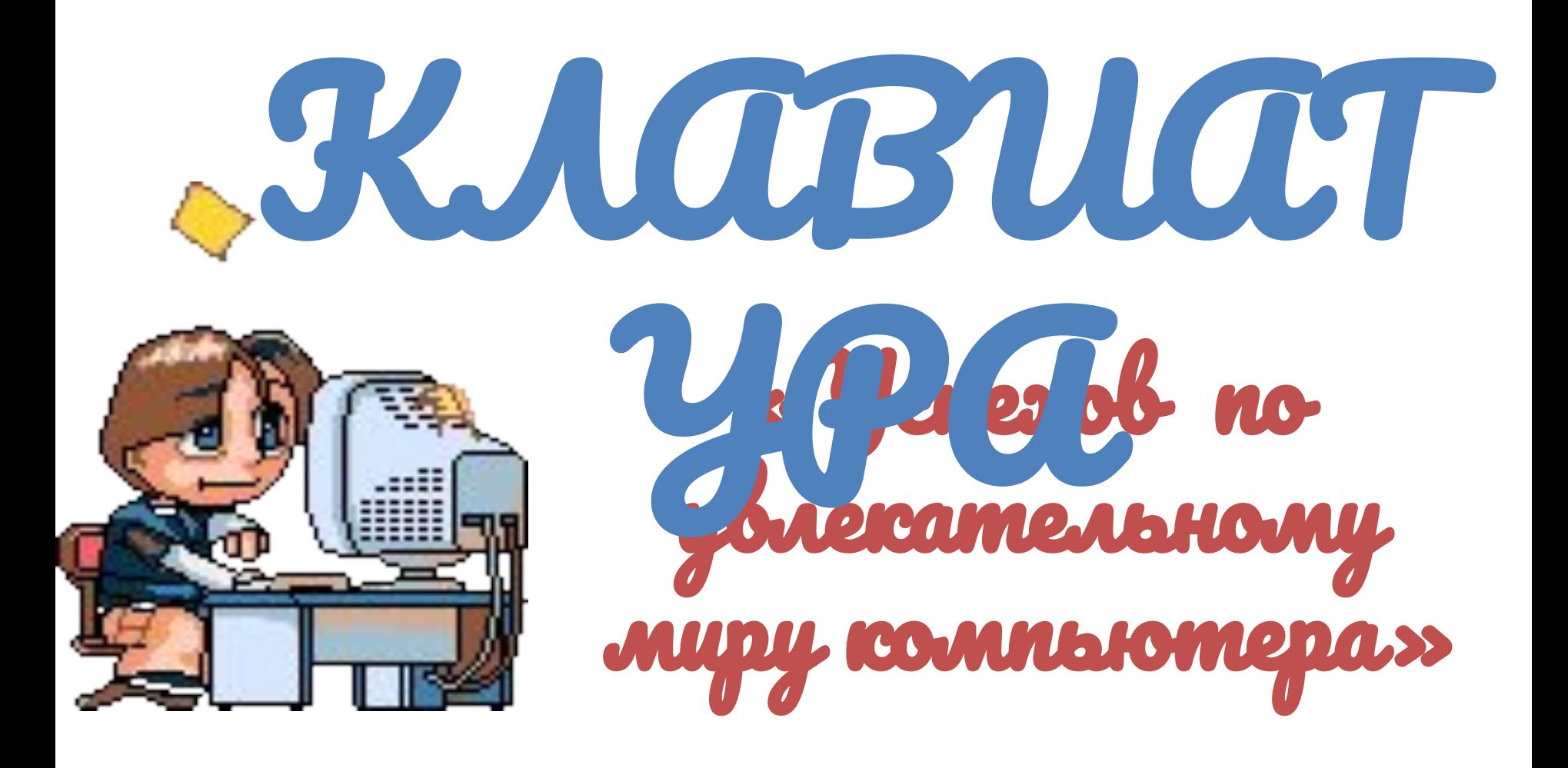

# 1 Grachuzecc

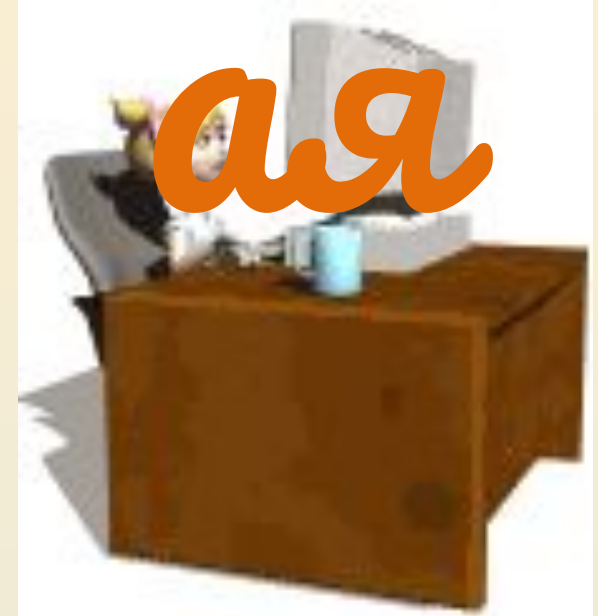

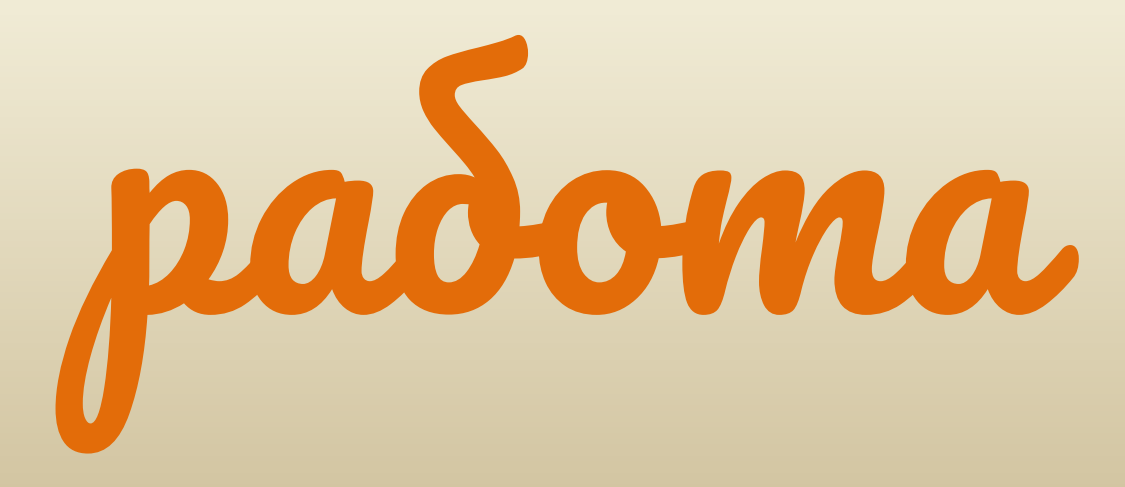

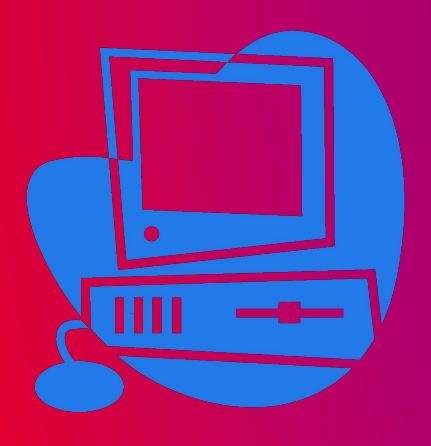

### **На рабочем столе открыть файл Работа 1-11.docx**

**и выполнить задания**